# **Initiation au logiciel QGIS 3 Partie 1**

Cyril Bernard (cyril.bernard@cefe.cnrs.fr)

CEFE - CNRS Montpellier 2021

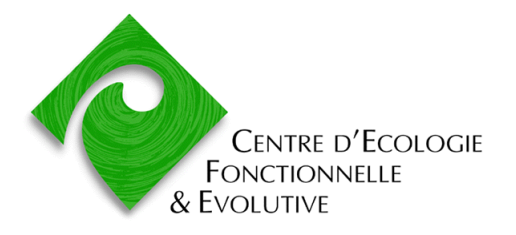

### **Sommaire de la 1ère partie**

- 1. [Introduction aux SIG : données vectorielles et raster](#page-2-0)
- 2. [Quantum GIS et les logiciels SIG Opensource. Installation du logiciel](#page-18-0)
- 3. [Affichage et navigation dans les données](#page-26-0)
- 4. [Installation et utilisation des extensions](#page-48-0)

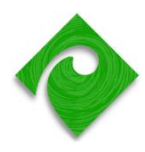

### <span id="page-2-0"></span>Centre d'Ecologie **FONCTIONNELLE** & EVOLUTIVE

# **INTRODUCTION AUX SYSTÈMES D'INFORMATION GÉOGRAPHIQUE**

# **Qu'est ce que l'information géographique ? (1/2)**

■ Il s'agit d'une donnée structurée, et disposant de **coordonnées géographiques**

- On parle aussi de donnée **géoréférencée**
- **Exemple** : des relevés de terrain (latitude / longitude WGS84)

 $E1$  $f_x$  latitude  $\bullet$  (c  $\Delta$  $\mathsf{C}$ D. G.  $H$ mesure date evenement nom espece nom scientifique plateforme nom atitude longitude altitude int date 06/01/2010 1ére apparition Gonepteryx rhamni lespinet 42,9682 1.5998 450 6 49,8506  $0,7128$ 15/01/2010 floraison **Tussilago farfara** 37, rue de Néville 25 15 1,5998 22/01/2010 floraison Corylus avellana lespinet 42,9682 450  $22$ 22/01/2010 floraison Corylus avellana 42,9682 1,5998 450  $22$ lespinet 42,9682 1,5998 02/02/2010 floraison **Taraxacum officinale** lespinet 450 33 Cuculus canorus 42,774  $2,8776$ 23 33 02/02/2010 1ére apparition Les jardins 44,444 4,9838  $34$ 03/02/2010 feuillaison **Prunus dulcis** Ma station 281 03/02/2010 floraison Corylus avellana lespinet 42,9682 1,5998 450  $34$ 10 03/02/2010 floraison Corvlus avellana lespinet 42,9682 1,5998 450 34  $11\,$ 04/02/2010 sénescence Platanus acerifolia M<sub>2</sub>N 47,0822 2,3826 130 35 12 04/02/2010 floraison Corvlus avellana  $M2N$ 47,0822 2,3826 130 35 47,0822 2,3826 13 04/02/2010 floraison Corvlus avellana M<sub>2N</sub> 130 35 44,444 14 05/02/2010 feuillaison 4.9838 **Prunus dulcis** Ma station 281 36  $15\,$ 10/02/2010 floraison Corylus avellana Tréchoulet 42,9828 1,5523 514 41 16 10/02/2010 floraison Corylus avellana Tréchoulet 42,9828 1.5523 514 41 42,5243 2,834 45  $17\,$ 14/02/2010 1ére apparition Delichon urbica **PONT TËCH** 85 18 17/02/2010 floraison **Bellis perennis** miquel est 44.2149 1.8114 352 48 42.6897 2.9556 53  $19$ 22/02/2010 floraison **Primus dulcis** mas madeleine  $37$  $2,9556$ 53 20 22/02/2010 floraison 42,6897  $37$ **Prunus dulcis** mas madeleine 21 22/02/2010 floraison **Prunus dulcis** mas madeleine 42,6897 2,9556 37 53  $22$ 22/02/2010 floraison **Prunus dulcis** mas madeleine 42,6897 2.9556 37 53

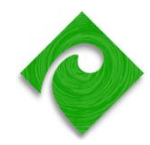

Coordonnées géographiques

### **Vous avez dit « coordonnées » ?**

- Les coordonnées d'un lieu ne sont en soi pas suffisantes : il faut aussi connaître le **système de coordonnées** utilisé
- Ce même point aura pour coordonnées :
	- N 43°35.849' , E 3°00.922' *en latitude, longitude WGS 84*
	- X = 701 240 M , Y = 6 277 600 M *en Lambert 93*
- Plus de détails dans la partie « Systèmes de coordonnées »

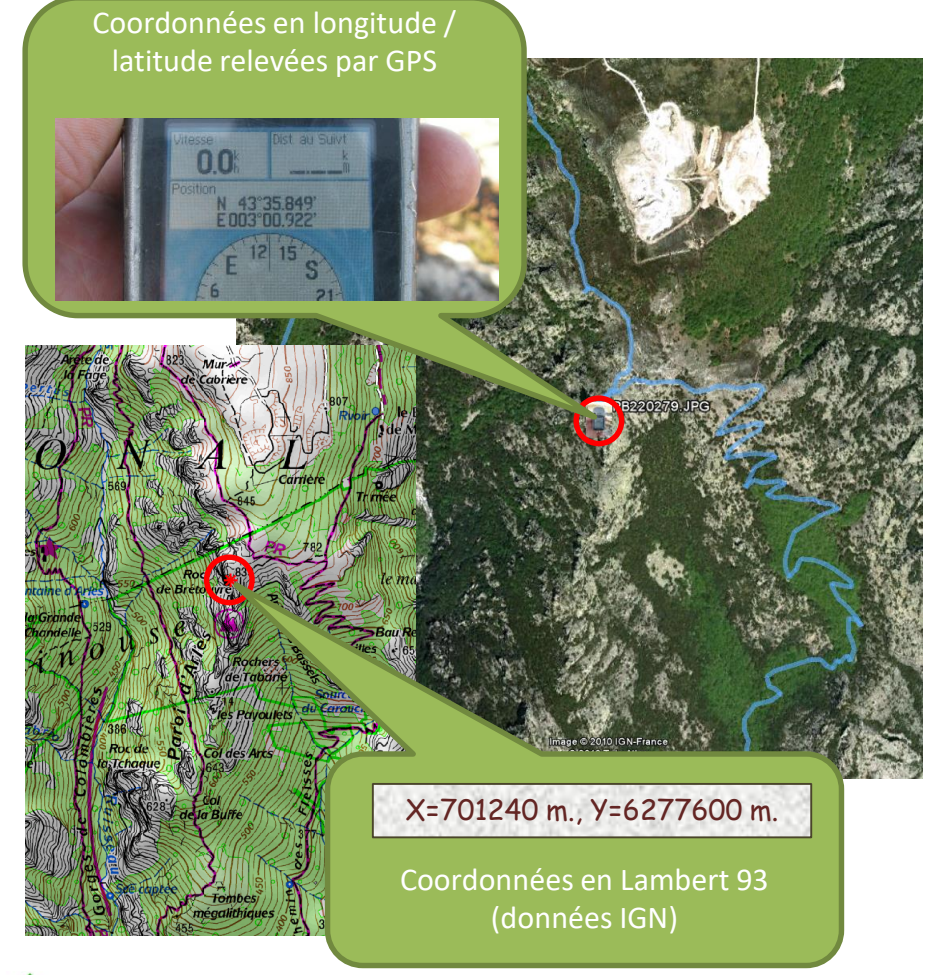

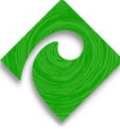

# **Qu'est ce que l'information géographique ? (2/2)**

- L'information géographique : représentation d'un phénomène spatial dans une base de données, ou dans un système informatique
- Question: comment représenter un phénomène plus complexe qu'une simple observation (XY) ??
	- Exemple: une **rivière** ? les différents **types de formation végétale** ? un **réseau routier** ? le **relief** d'un territoire ? une **donnée climatique** à l'échelle d'un pays ou d'un continent ?
- Réponse: il existe deux grands modes de représentation de phénomènes géographiques – le mode **vectoriel** et le mode **raster**

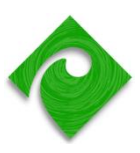

### **Les données vectorielles**

▪ Dans les données vectorielles, la **partie spatiale** de l'information est codée sous forme de points, de polylignes ou de polygones géoréférencés.

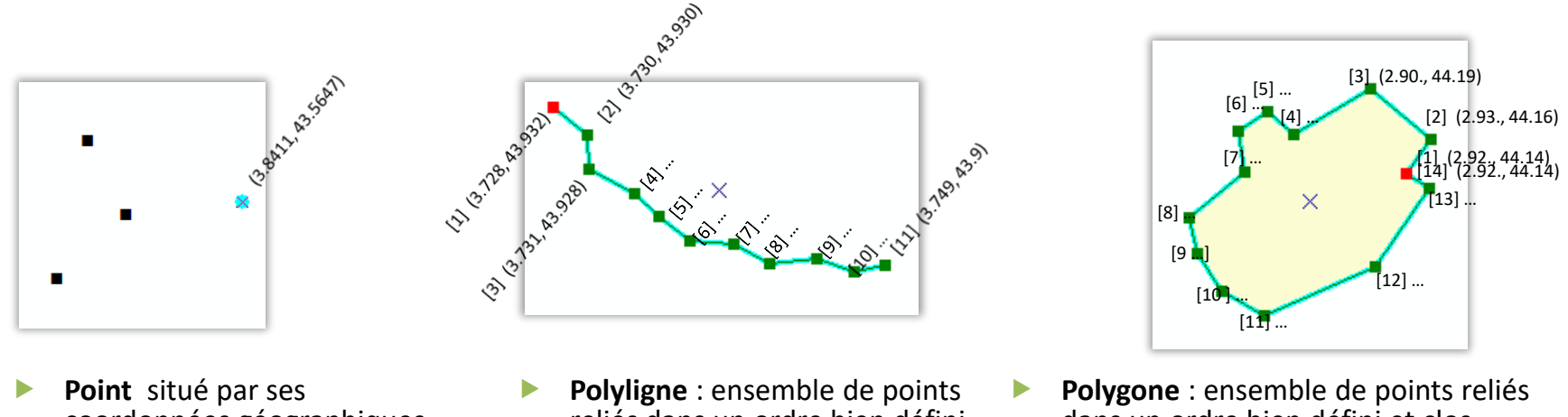

- coordonnées géographiques
- reliés dans un ordre bien défini
- dans un ordre bien défini et clos
- On parle aussi de **géométrie ponctuelle**, **linéaire** (mesure de longueur) ou **surfacique** (mesure d'aire)

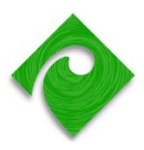

### **Coder des données vectorielles : exemple de formalisme**

### Le format Well-known text

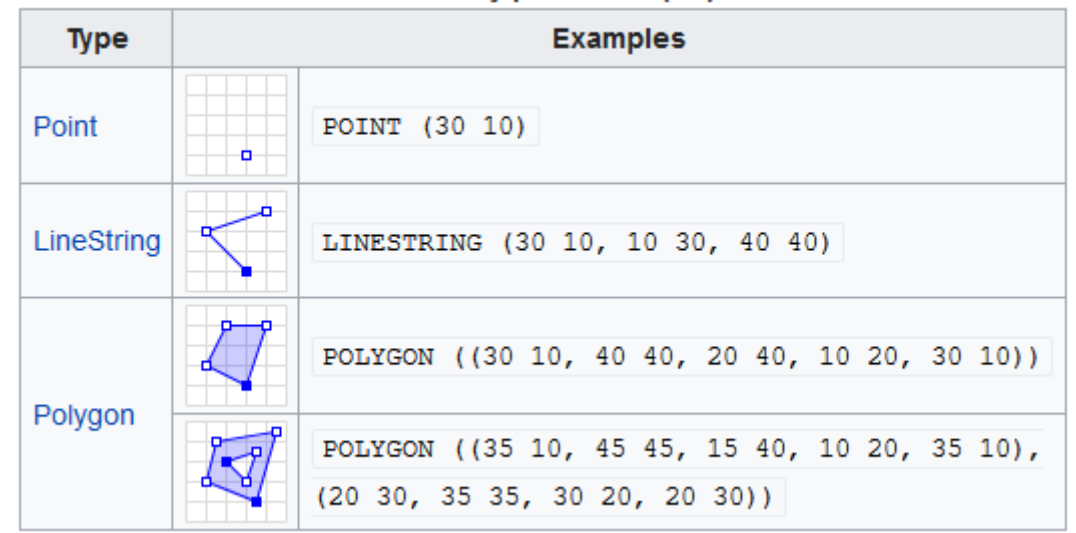

Geometry primitives (2D)

[https://en.wikipedia.org/wiki/Well-known\\_text\\_representation\\_of\\_geometry](https://en.wikipedia.org/wiki/Well-known_text_representation_of_geometry)

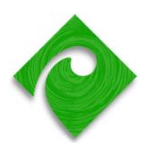

### **Les données vectorielles : partie attributaire**

- But : caractériser des données spatiales par des **attributs**
	- Exemple : une commune est caractérisée par son **nom**, son **code Insee**, sa **population** …
- La **partie attributaire** de l'information est stockée dans une table de base de données
- Vocabulaire : *attribut* = *champ* (field) = *colonne*

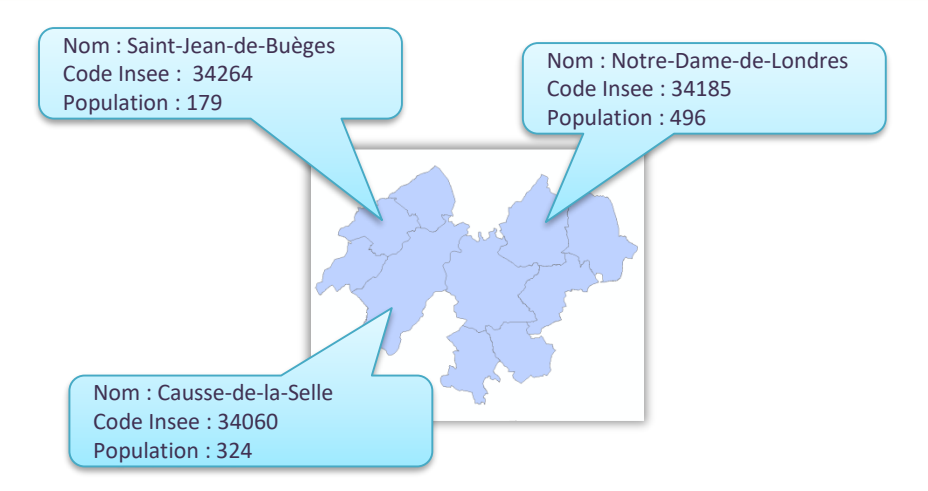

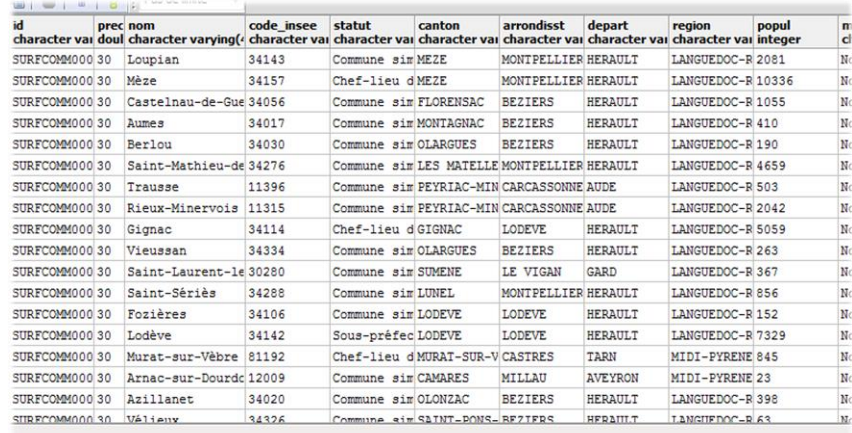

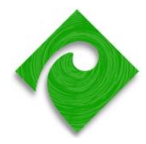

### **Modèle « Spaghetti » VS modèle topologique**

### « Spaghetti » : les entités sont indépendantes

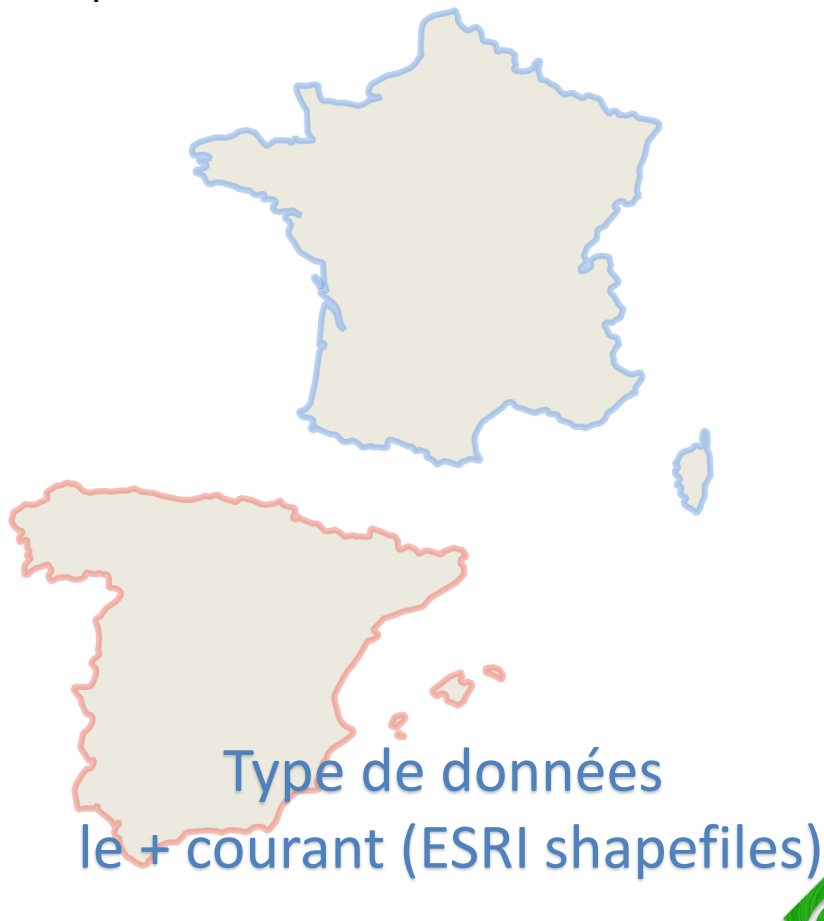

« Topologique » : les arcs forment les limites entre 2 polygones

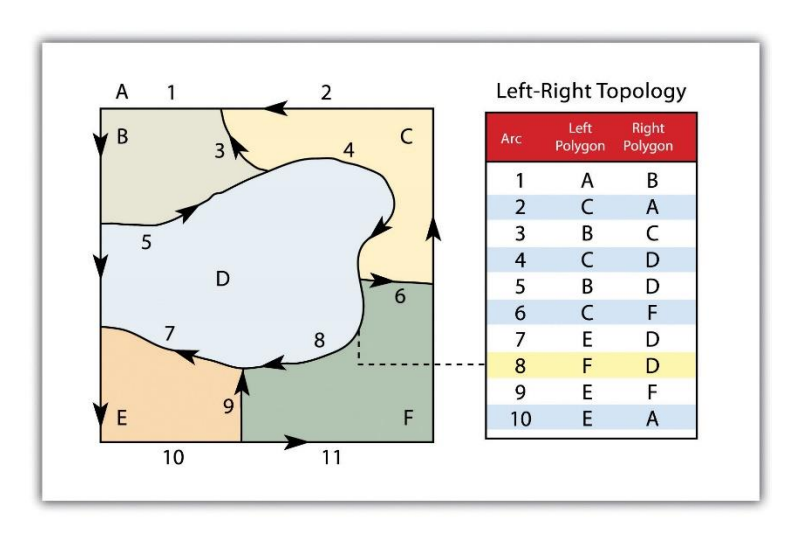

Source :

[https://saylordotorg.github.io/text\\_essentials-of-geographic](https://saylordotorg.github.io/text_essentials-of-geographic-information-systems/s08-02-vector-data-models.html)information-systems/s08-02-vector-data-models.html

### **Echelle et données vectorielles**

- Une donnée vectorisée à une certaine échelle n'est pas forcément adaptée pour une autre échelle
	- Soit trop imprécise, soit trop volumineuse

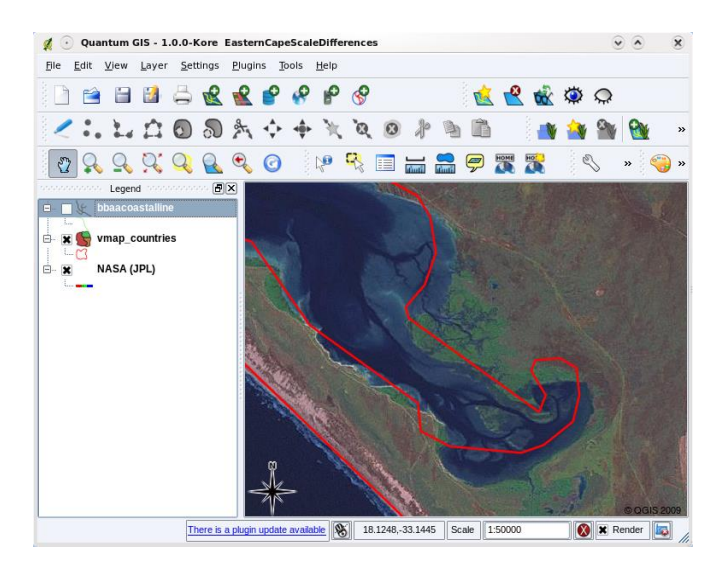

La géométrie rouge est trop imprécise pour une La géométrie rouge est trop imprecise pour une<br>grande échelle (ici 1/50 000) la géométrie verte est adaptée à cette grande

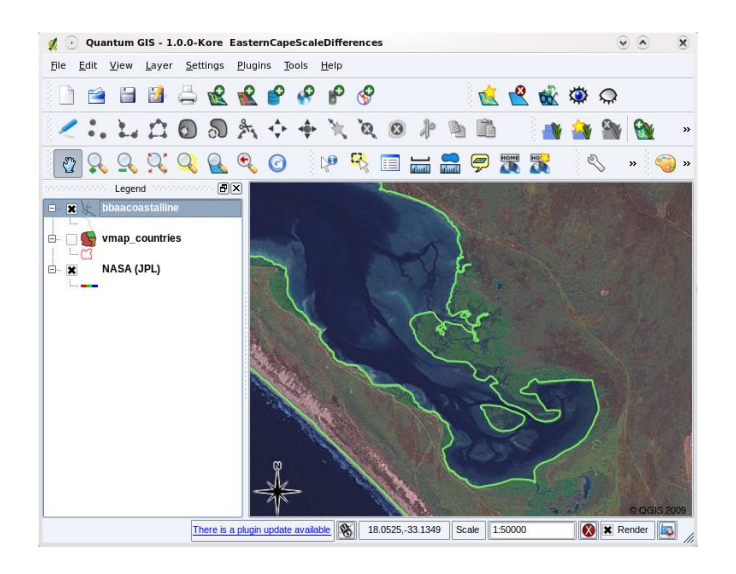

échelle (1/50 000), mais il y aurait trop de points pour une petite échelle (par exemple 1/1 000 000)

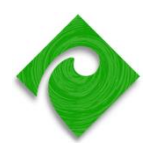

### **Les données matricielles ou raster**

- Raster : une grille dont chaque cellule contient une valeur **numérique**
- Le raster est bien adapté pour modéliser la variabilité d'un phénomène continu.
	- Exemple : l'altitude, une mesure de pollution de l'air, un indice de végétation, etc.
- **E** Le raster a une résolution (= taille d'1 cellule en unité terrain) et comporte des **données de géoréférencement**

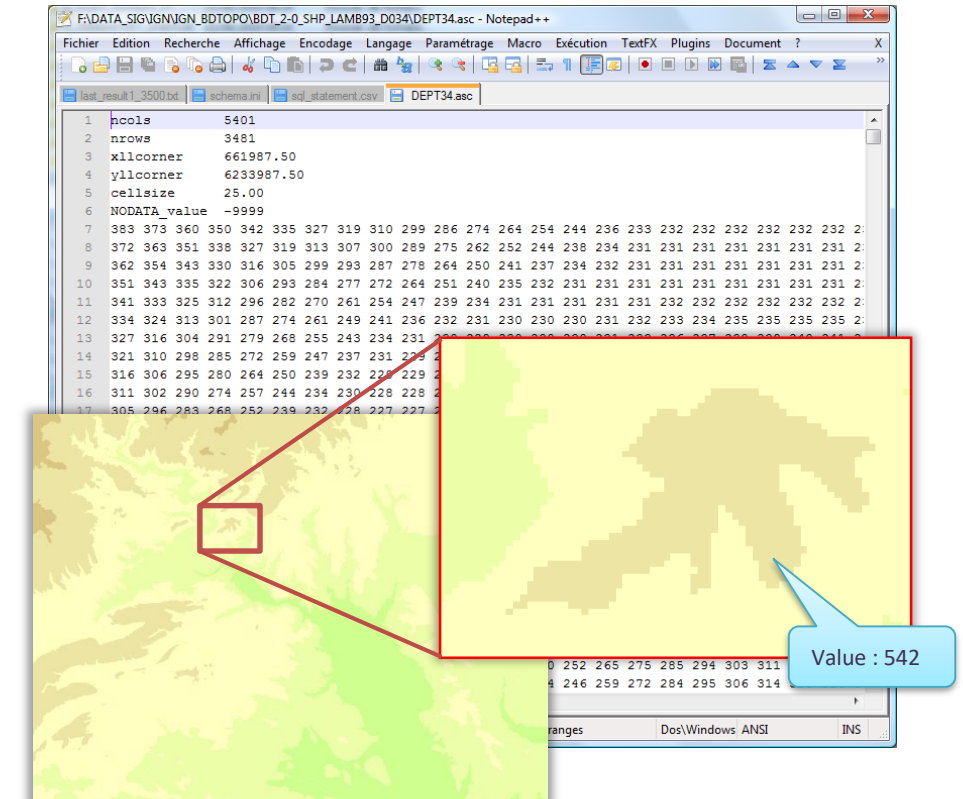

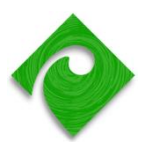

### **Le géoréférencement des données raster**

### ■ Exemple du format ESRI ASCII grid

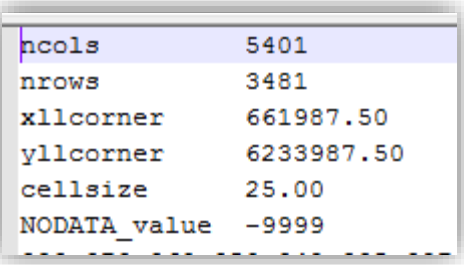

Exemple du Modèle Numérique de Terrain de l'Hérault.

Ici, les coordonnées du coin inférieur gauche sont exprimées en Lambert 93 (unité mètre). Un pixel représente 25 x 25 m sur le terrain.

- Les premières lignes du fichier contiennent des infos de géoréférencement
	- ▶ Coordonnée du coin en bas à gauche (lower left corner)
	- **Taille du pixel en unités terrain**

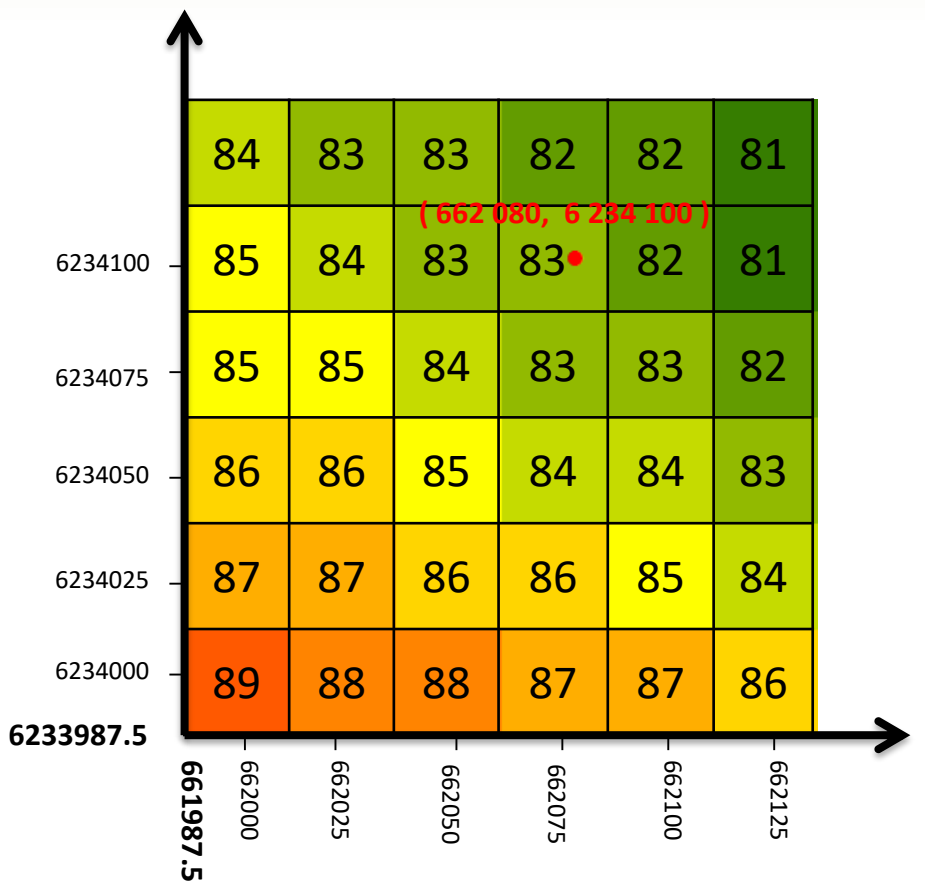

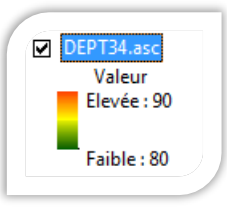

### **Utilisation des données raster**

- **E** Modélisation d'un phénomène spatial continu
	- Exemple : indice de végétation
- Aussi utilisé aussi pour cartographier des variables discrètes
	- Exemple : occupation du sol
- Photos aériennes et images scannées
	- Exemple : cartes topographiques

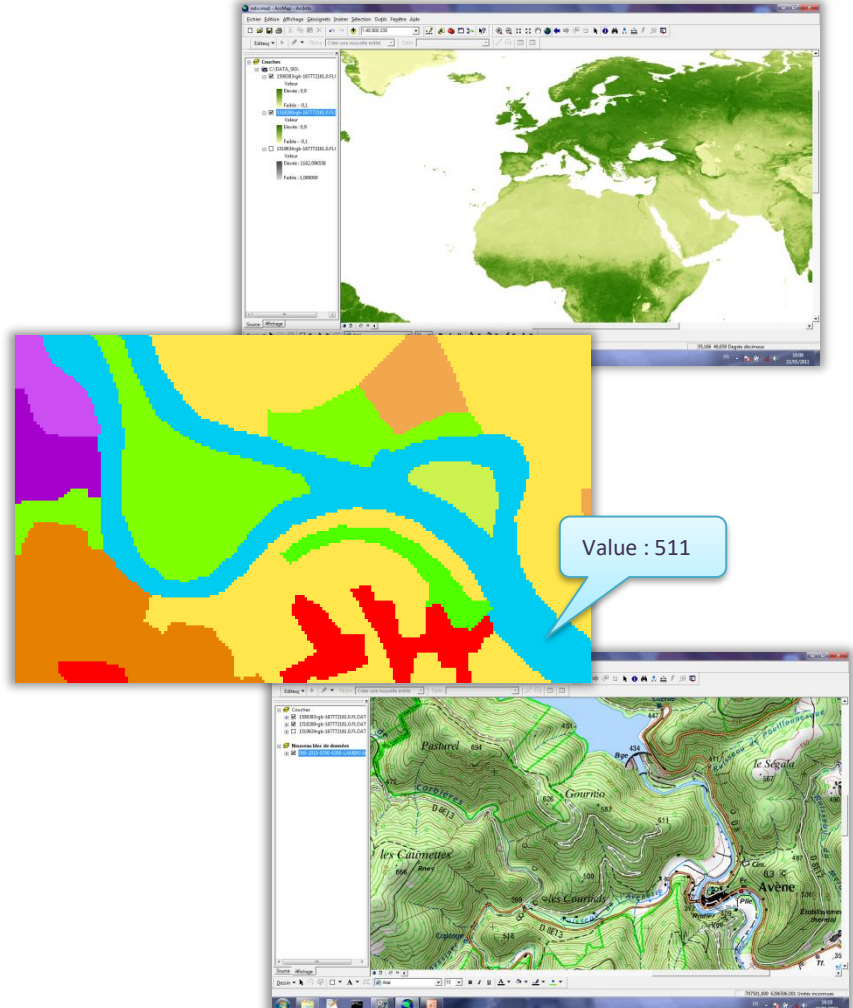

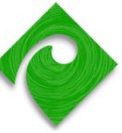

### **Structures des données SIG : les données raster**

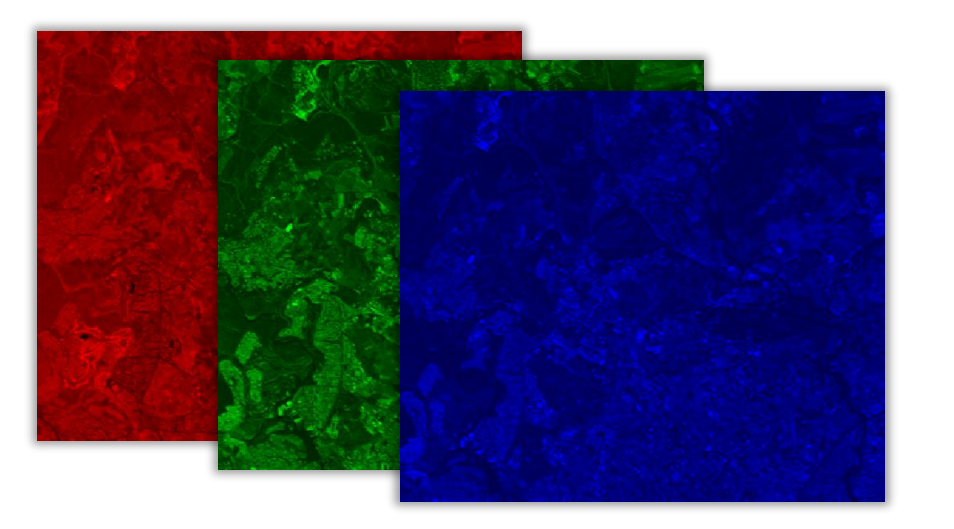

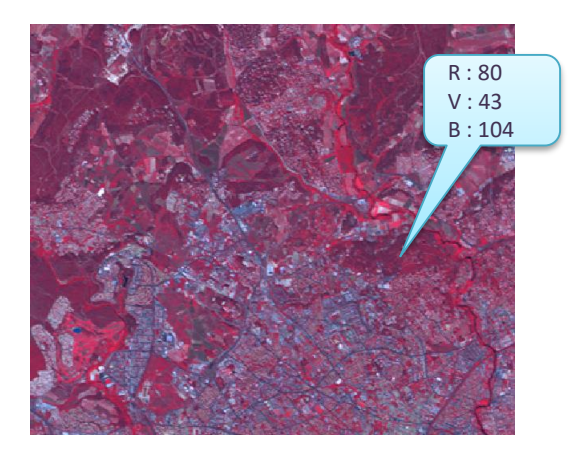

- Un raster peut être composé de un ou plusieurs **canaux** ou **bandes** (plusieurs valeurs superposées)
- Exemples :
	- ▶ 3 canaux R V B pour une photographie aérienne, ou pour une carte scannée
	- ▶ En télédétection, un canal pour chaque gamme d'ondes radiométriques

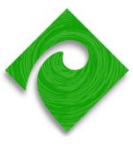

## **En résumé : qu'est ce qui caractérise un jeu de données vecteur / un jeu de données raster ?**

### **Un jeu de données vecteur**

- **Système de coordonnées**
	- Ex: WGS84, Lambert 93
- **Type de géométrie**
	- Ex: POINT, LINE, MULTILINE, POLYGON, MULTIPOLYGON<sup>\*</sup>

### ▪ **Liste des attributs**

- Avec pour chaque attribut un nom, un type, une taille
- **Ex: identifiant (entier, 10)**

\* cf. [https://en.wikipedia.org/wiki/Well-known\\_text](https://en.wikipedia.org/wiki/Well-known_text)

### **Un jeu de données raster**

- **Système de coordonnées**
	- Ex: WGS84, Lambert 93
- **Coordonnées du point d'origine**
	- Souvent le coin en haut à gauche du raster
- **Résolution**
- **Nombre de bandes**
- **Type numérique** 
	- Entier, flottant

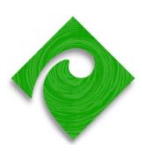

### **Définition et objectif d'un SIG**

Un SIG est un système d'information destiné à stocker et gérer des données géoréférencées

- **Objectif 1 : cartographie**.
	- **Représenter** des entités dotées de coordonnées géographiques.

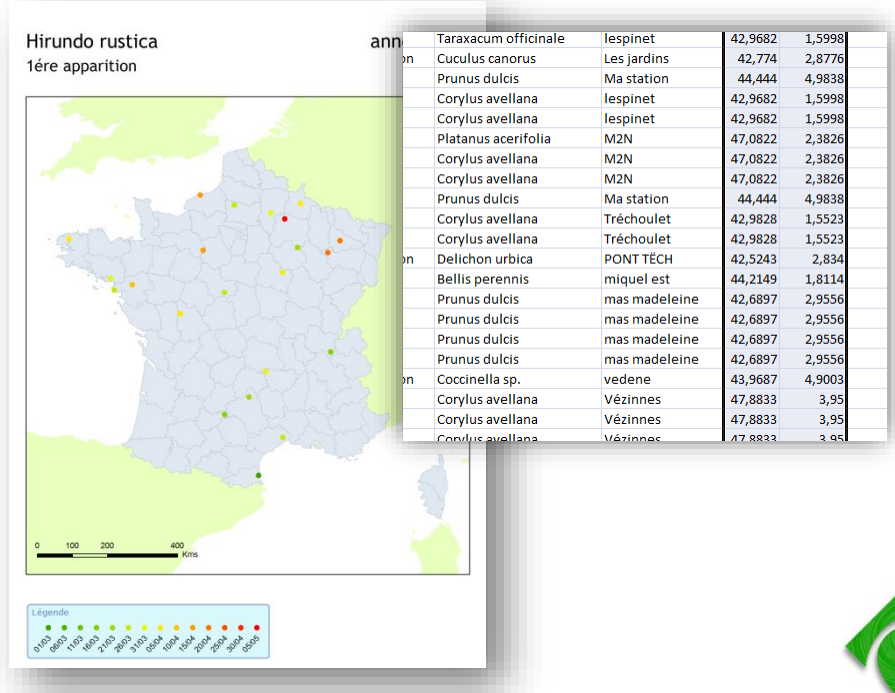

- **Objectif 2 : traitement et analyse des données spatiales**.
	- **Superposer différentes sources de données**, analyser leurs relations dans l'espace, mesurer des distances et des surfaces …

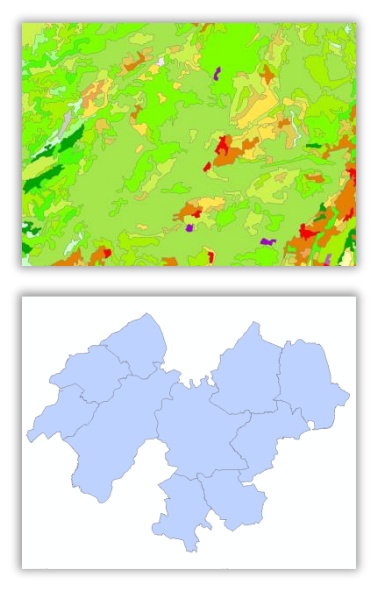

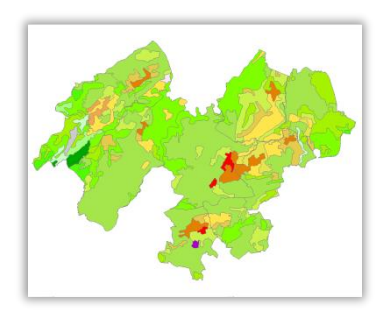

# **L'information géographique et les nouveaux usages cartographiques**

- **Pas que dans les SIG : l'information** géographique est partout dans notre vie numérique !
	- Géolocalisation, navigation GPS
- Technologies de l'information géographique + essor de l'internet + GPS => nouveaux usages cartographiques
- Exemples : cartographie collaborative
	- (OpenStreetMap, Visorando, Visionature …)

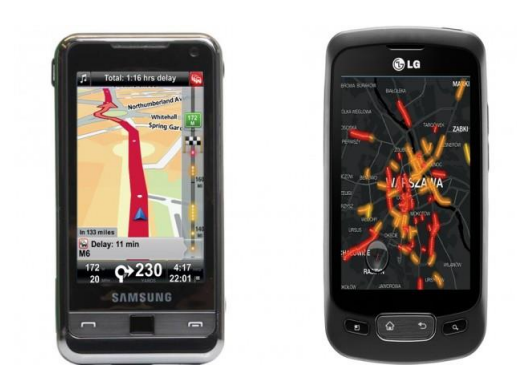

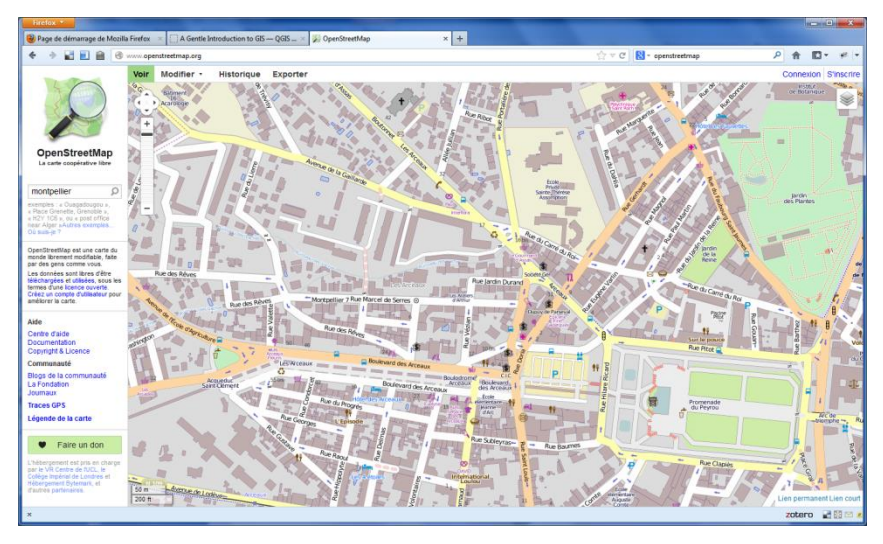

[https://www.sites.univ-rennes2.fr/mastersigat/Cours/OSM\\_SIGAT.pdf](https://www.sites.univ-rennes2.fr/mastersigat/Cours/OSM_SIGAT.pdf)

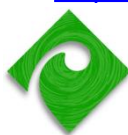

<span id="page-18-0"></span>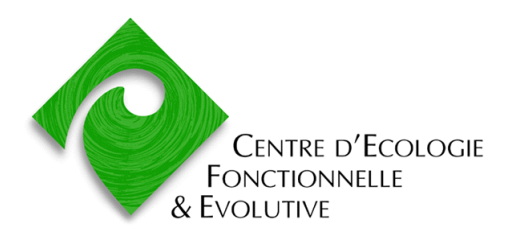

Formation Quantum GIS

# **PRESENTATION DU LOGICIEL, INSTALLATION**

### **Origine et but du projet Quantum GIS**

- **E Origine du projet** : Quantum GIS est un projet OpenSource initié par Gary Sherman (géologue, US) en 2002.
	- Au départ, un simple 'viewer' de données SIG. Puis de nombreuses fonctions se sont ajoutées …
- **Objectif**: proposer **un SIG Bureautique libre** et simple à utiliser (équivalent de ArcView, MapInfo).

▪ **Développement collaboratif** : pour compléter les fonctionnalités de QGIS, les utilisateurs - programmeurs publient leurs propres **extensions** en C++ ou en Python. Les extensions les plus utiles sont ensuite intégrées à la version 'de base'.

https://qgis.org/fr/site/getinvolved/governance/governance.html

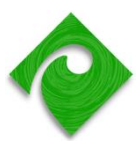

### **Fonctionnalités de base de Quantum GIS**

- Ce sont les fonctionnalités classiques d'un SIG :
	- Rendu cartographique, cartes thématiques
	- Gestion des systèmes de coordonnées : projection à la volée
	- Requêtes attributaires et spatiales (menu vecteur)
	- Géotraitements (menu vecteur)
	- Calcul sur les rasters (menu raster)
	- Mise en page (composeur cartographique)

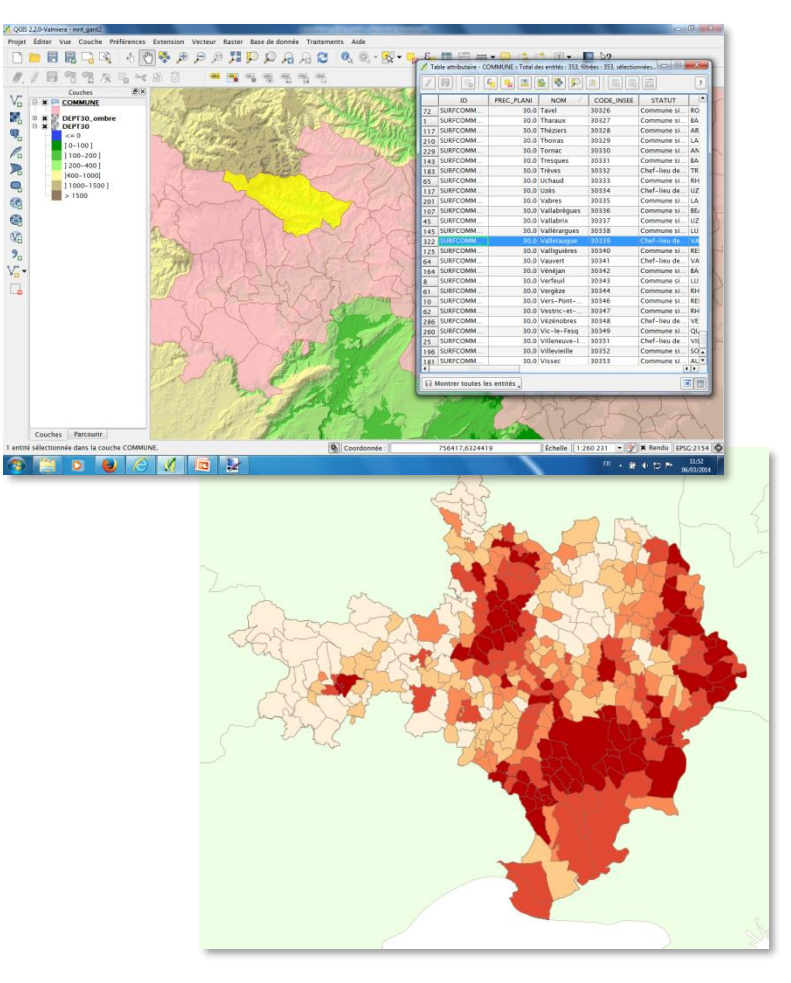

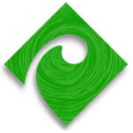

### **Les « briques de base » des logiciels SIG OpenSource**

QGIS partage ces composants logiciel avec d'autres logiciels de la « galaxie géospatial OpenSource »

- **E GDAL** : lecture / écriture raster
- **OGR** (inclus dans GDAL) : lecture / écriture vecteur
- **GEOS** : analyse spatiale et géotraitement
- **PROJ4** : gestion des systèmes de coordonnées, conversion
- Autres composants utilisé par QGIS :
	- Python  $3:$  langage de scripts
	- QT 5 : système d'interface utilisateur (fenêtres, boutons, barre d'outils, etc.)
	- SQLite : moteur de requête SQL

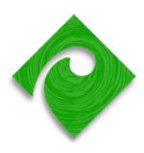

### **Installation du logiciel**

- QGIS est disponible sur **Windows**, **Mac** et **Linux**.
- Installation sur Windows :
	- **Installateur réseau** : gestionnaire de paquets, **permet de chercher et appliquer les mises à jours facilement**
	- Installateur indépendant : procédure simple, idéal pour tester le logiciel. Installe **QGIS** + **Grass 7** + **OSGEO4W Shell**.
	- **Long Term Release** : si vous n'avez pas envie d'une nouvelle version tous les 4 mois …

### **<http://www.qgis.org/fr/site/forusers/download.html>**

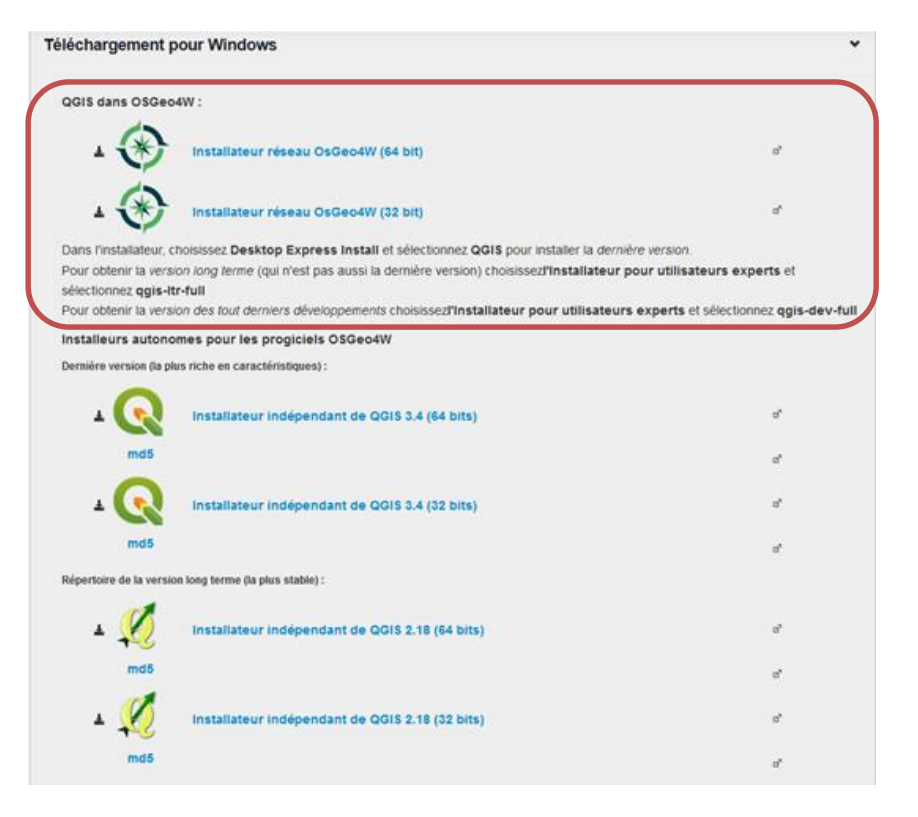

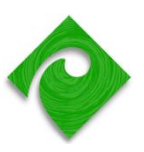

### **De quoi l'application est-elle composée ?**

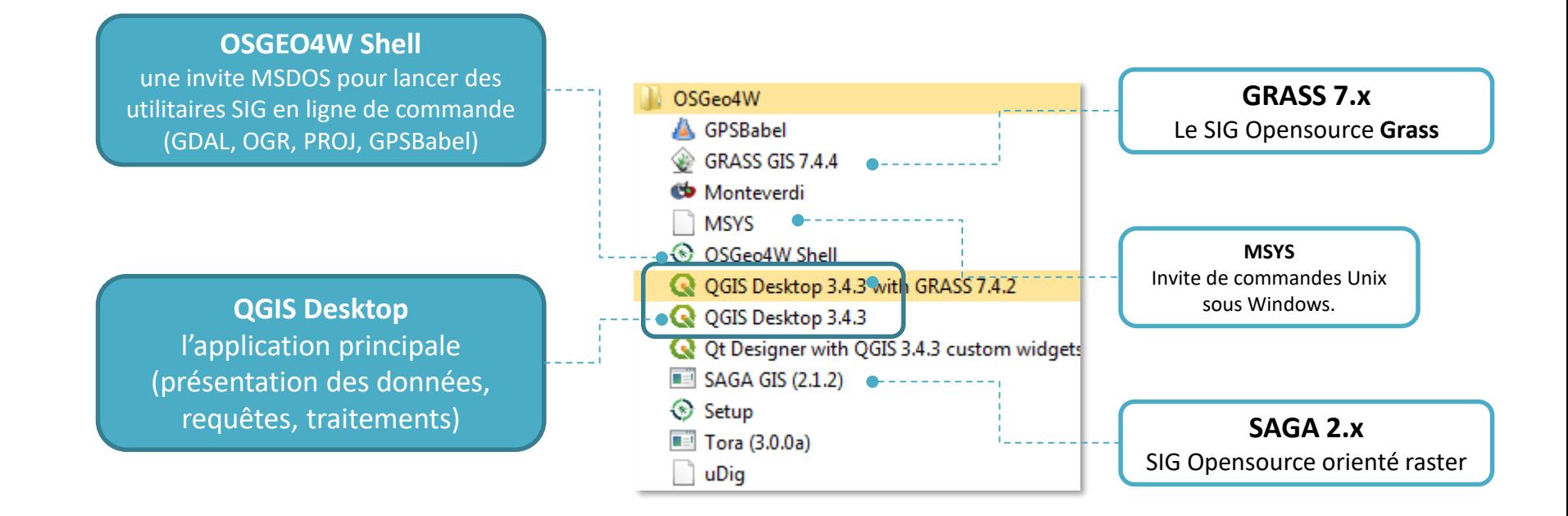

### **Versions disponibles en avril 2021 :**

- Grass 7.8.5
- QGIS 3.16.5 (LTR)
- Saga 2.3.2 (LTR)

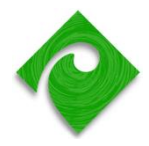

### **Quelques ressources utiles QGIS**

### ■ Des documents …

- Une rapide introduction aux SIG : [https://docs.qgis.org/testing/en/docs/gentle\\_gis\\_introduction/](https://docs.qgis.org/testing/en/docs/gentle_gis_introduction/)
- ▶ QGIS Tutorials & tips :<http://www.qgistutorials.com/en/>
- ▶ Tuto ADES :<http://ouvrir.passages.cnrs.fr/tutoqgis/index.php>
- GeoInformations : <http://www.geoinformations.developpement-durable.gouv.fr/>
- ▶ Cours ENSG :<http://cours-fad-public.ensg.eu/course/view.php?id=124> (QGIS débutant) et <http://cours-fad-public.ensg.eu/course/view.php?id=125> (QGIS avancé)
- Des infos
	- ▶ Twitter :<https://twitter.com/qgis>
	- Une sélection de blogs : <http://plugins.qgis.org/planet/>
- Des questions ?
	- Stackoverflow :<https://gis.stackexchange.com/>
	- Georezo : [http://https://georezo.net/forum/viewforum.php?id=55](http://georezo.net/forum/viewforum.php?id=37)
	- Forum SIG :<http://www.forumsig.org/forumdisplay.php/87-Assistance-et-Programmation>

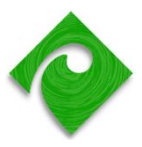

# **Une gamme de logiciels opensource à connaître pour le géospatial**

### Applications «de bureau» Applications serveur

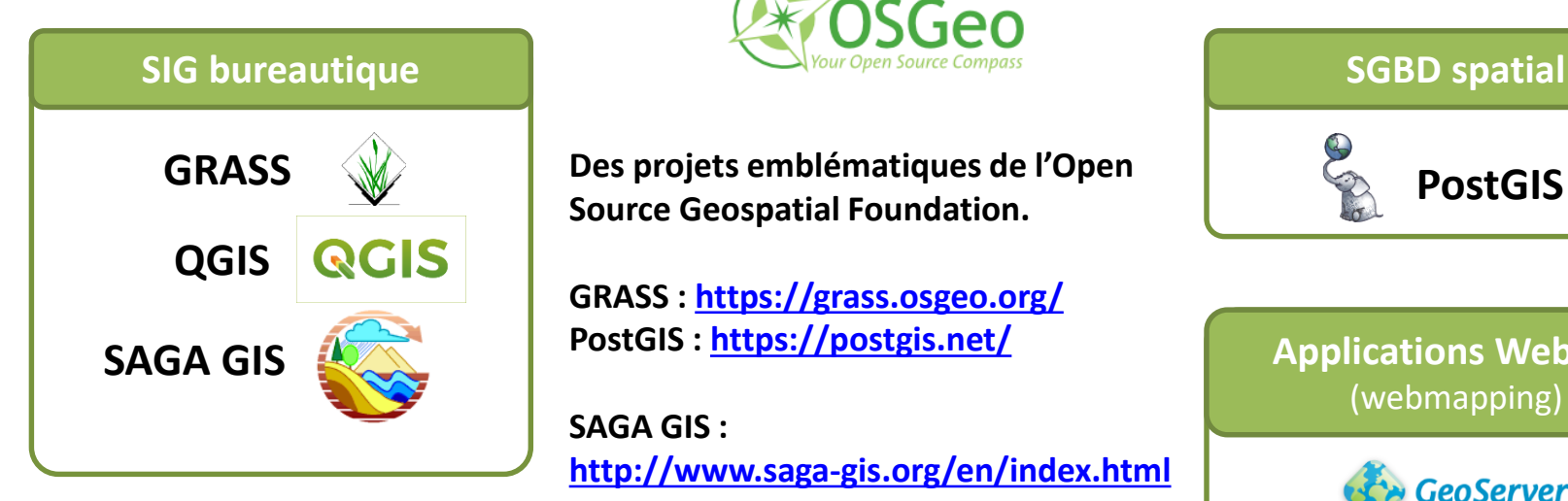

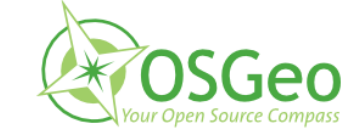

**Des projets emblématiques de l'Open Source Geospatial Foundation.**

**GRASS :<https://grass.osgeo.org/> PostGIS : <https://postgis.net/>**

**SAGA GIS : <http://www.saga-gis.org/en/index.html>**

**QGIS Server + Lizmap, outil webmapping basé sur QGIS : <https://www.3liz.com/lizmap.html>**

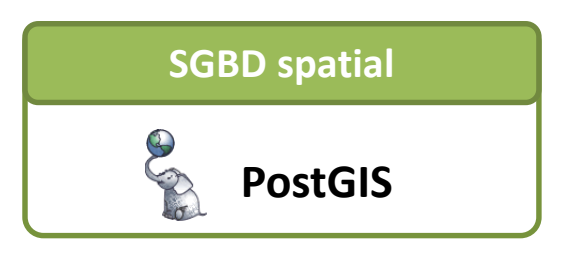

**Applications Web SIG** (webmapping)

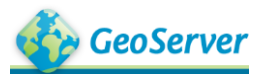

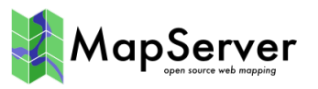

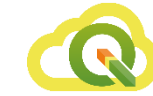

**QGIS Server**

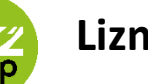

**Lizmap**

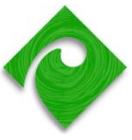

<span id="page-26-0"></span>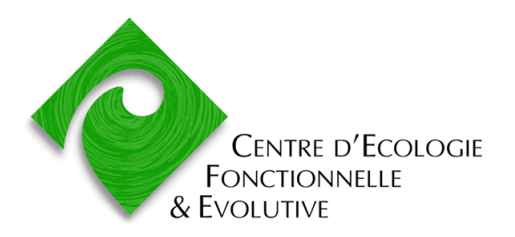

Formation Quantum GIS

# **PREMIER CONTACT AVEC QGIS : AFFICHER ET NAVIGUER DANS LES DONNEES**

### **Présentation de l'interface de QGIS Desktop 3**

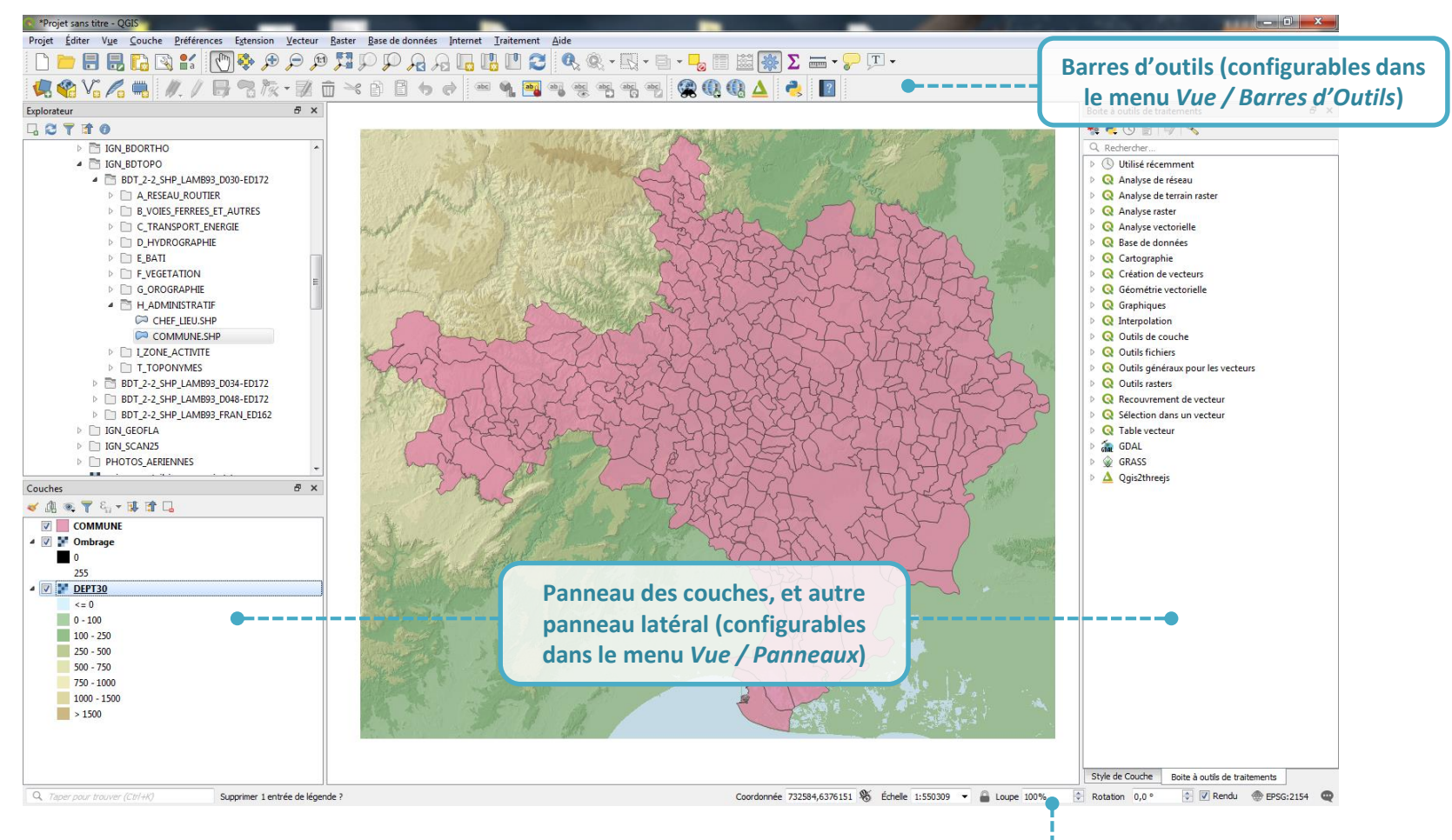

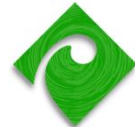

**Barre de statut (coordonnées du curseur, système de coordonnées, échelle )**

### **Ajouter des couches dans un projet**

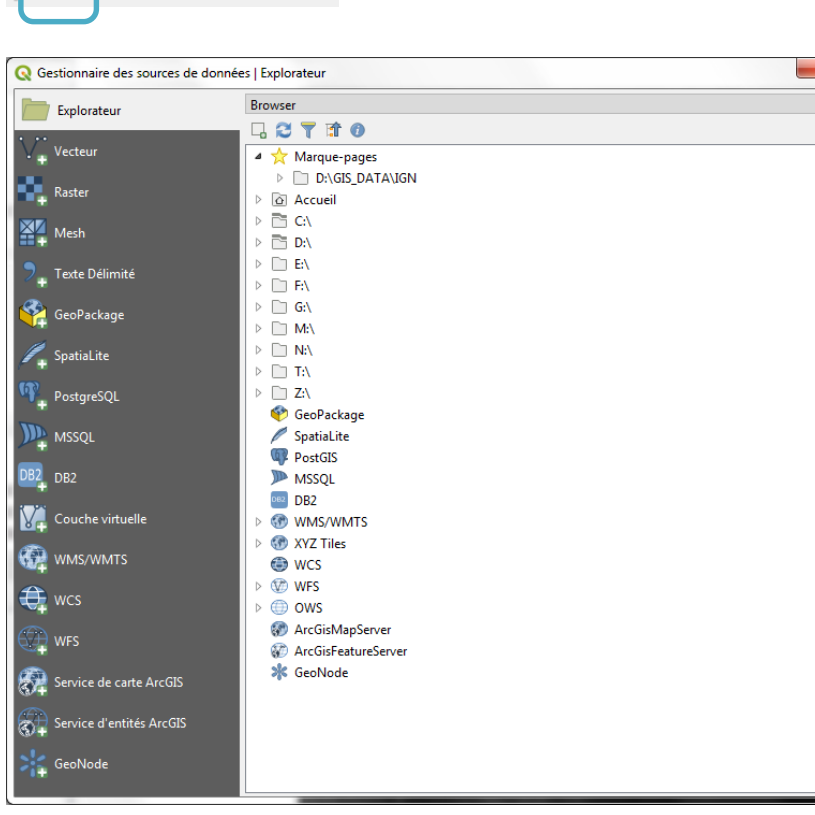

**KRY AR** 

- Ouvrir le **gestionnaire des sources de données** pour **ajouter des couches** sous diverses formes
	- $\blacktriangleright$  Fichiers
	- Bases de données
	- Web services

Remarque : il est possible également de passer par le volet 'Explorateur'

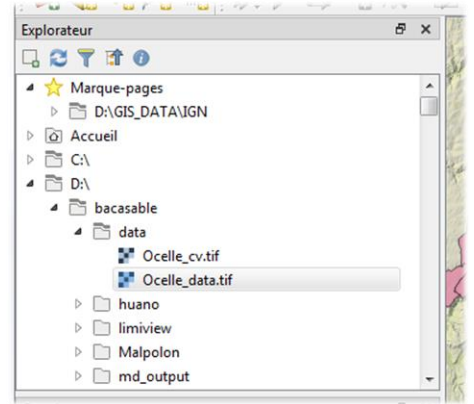

### **Ajouter une couche vecteur (ESRI Shapefile, GeoJSON, KML, GPX …)**

- Le menu *Couche / Ajouter une couche vecteur* permet d'ajouter une source de données vectorielle fichier.
- Tous les formats gérés par OGR sont autorisés.
	- [http://www.gdal.org/ogr/ogr\\_formats.html](http://www.gdal.org/ogr/ogr_formats.html)
	- Exemple : ESRI Shapefile (.shp), MapInfo Table (.tab), KML (.kml), GPX (.gpx)
- Attention à l'encodage des données attributaires
	- Données IGN (.shp) : **CP 1252 ou** ISO-8859-1
	- Microsoft Office Windows (.xlsx) : CP1252
	- Données de GPS : (.gpx) : UTF-8

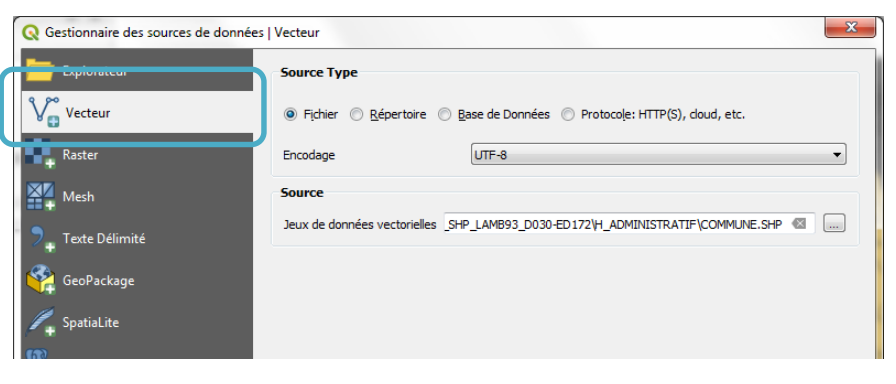

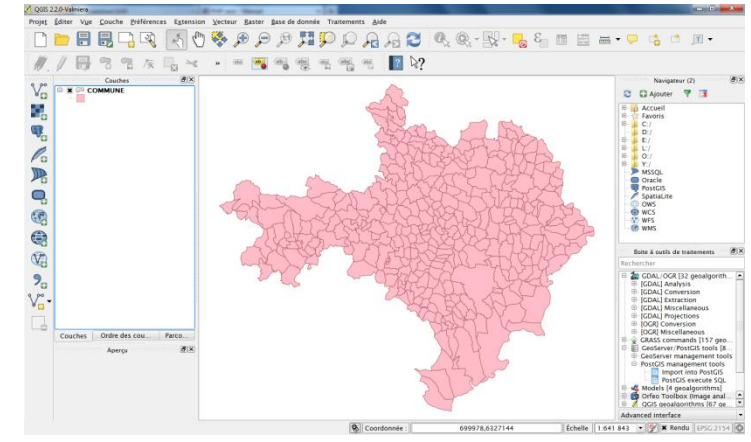

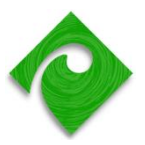

### **Codage : UTF-8 vs LATIN1**

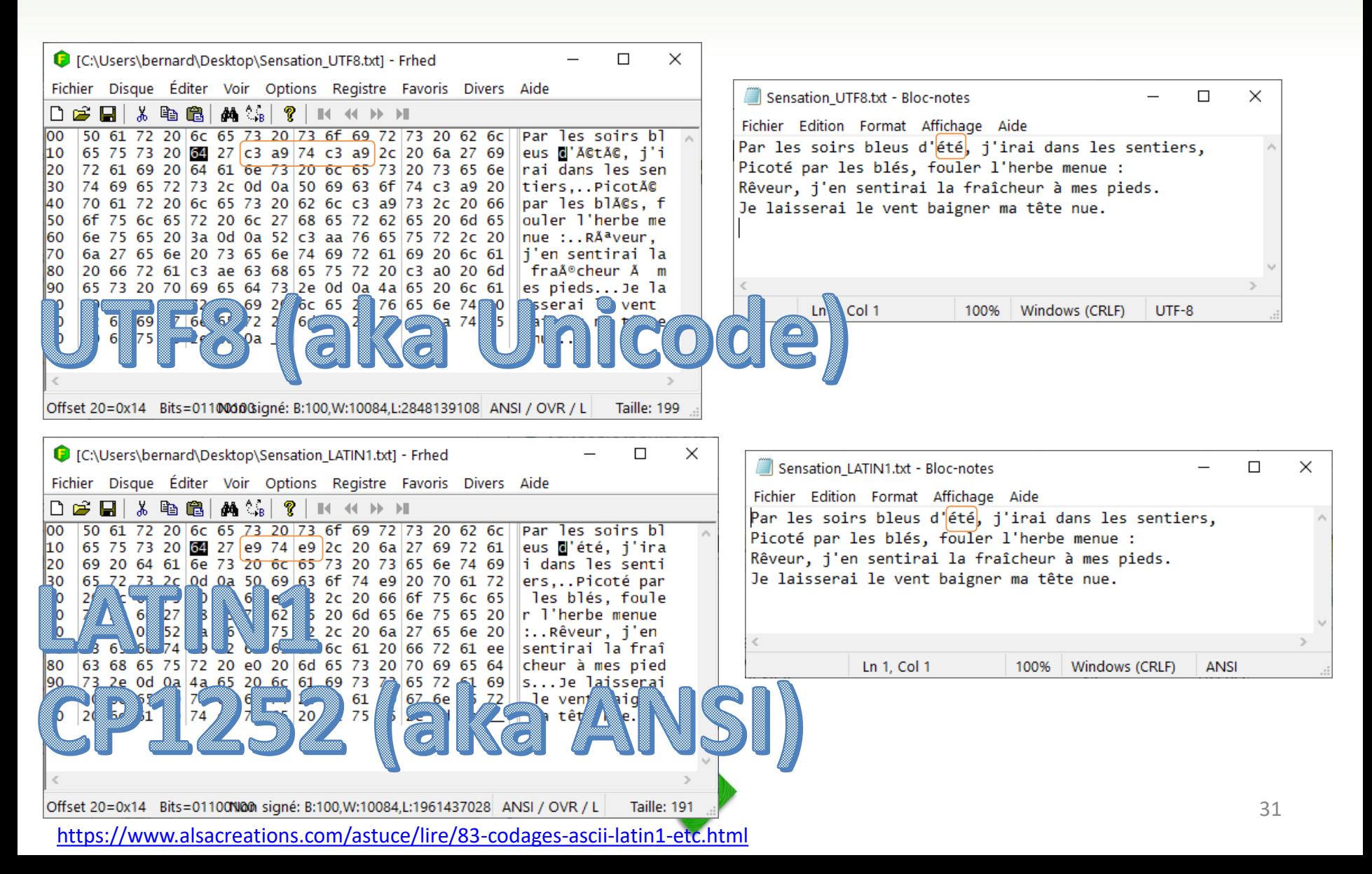

# **Un format de données vectorielles emblématique : le fichier de formes (shapefile)**

- Structure : 3 fichiers (.shp, .shx, .dbf) ou plus
- Types géométriques supportés : point, polyligne, polygone
	- Dans un même shapefile, toutes les entités ont obligatoirement le même type géométrique !
- Reconnu par de nombreuses applications
	- Apparu à la fin des 90s avec ArcView 2.0, pas d'évolution depuis
	- Stockage des données attributaires au format dBase IV

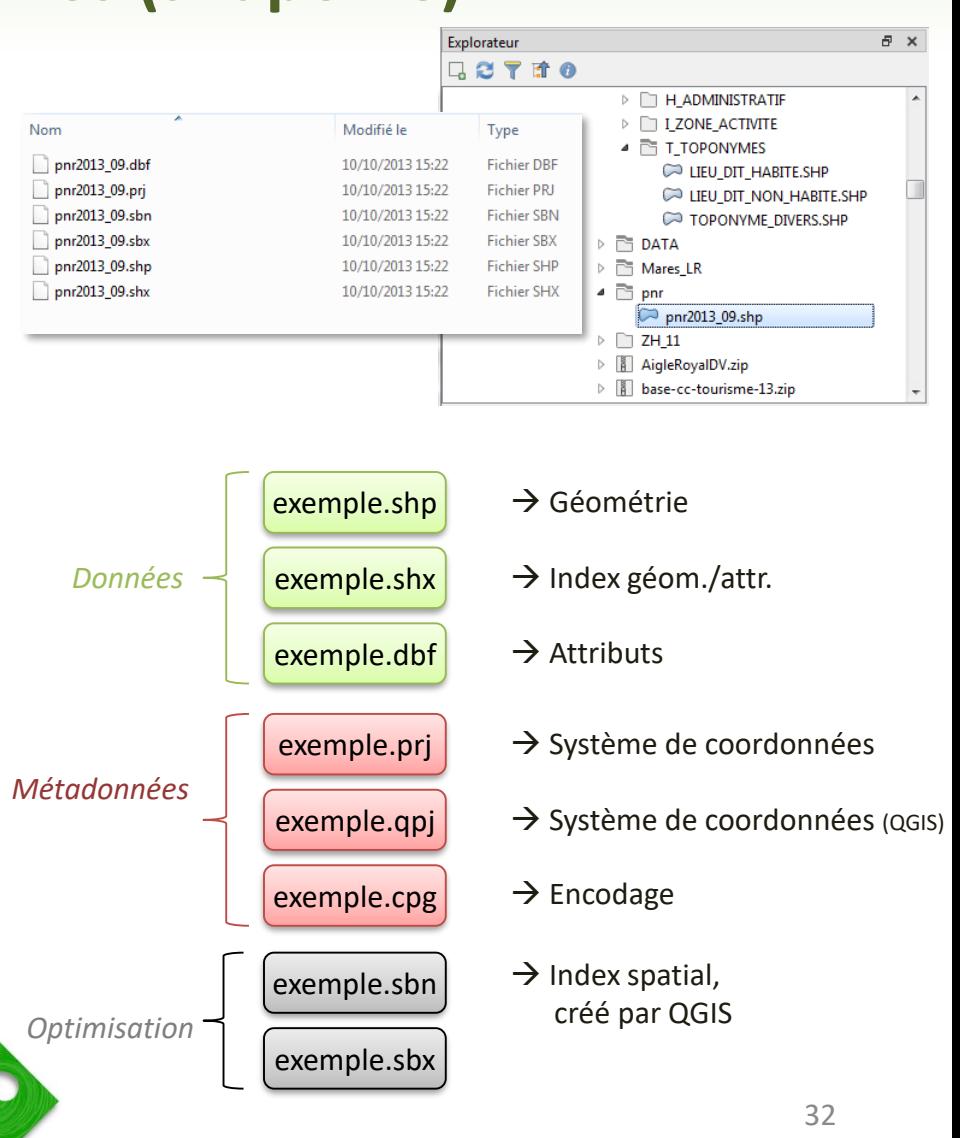

### **GeoPackage (.gpkg) mode d'emploi**

- **Geopackage** : 1 fichier .gpkg = 1 base de données, pouvant contenir plusieurs couches vecteur, raster, ou simple table
- Accédez aux couches dans le fichier .gpkg par le panneau *Explorateur*
- Vous pouvez aussi définir une connexion avec un clic-droit + *Ajouter connection* sur le .gpkg (pour aficionados : permet de faire des requêtes SQL)

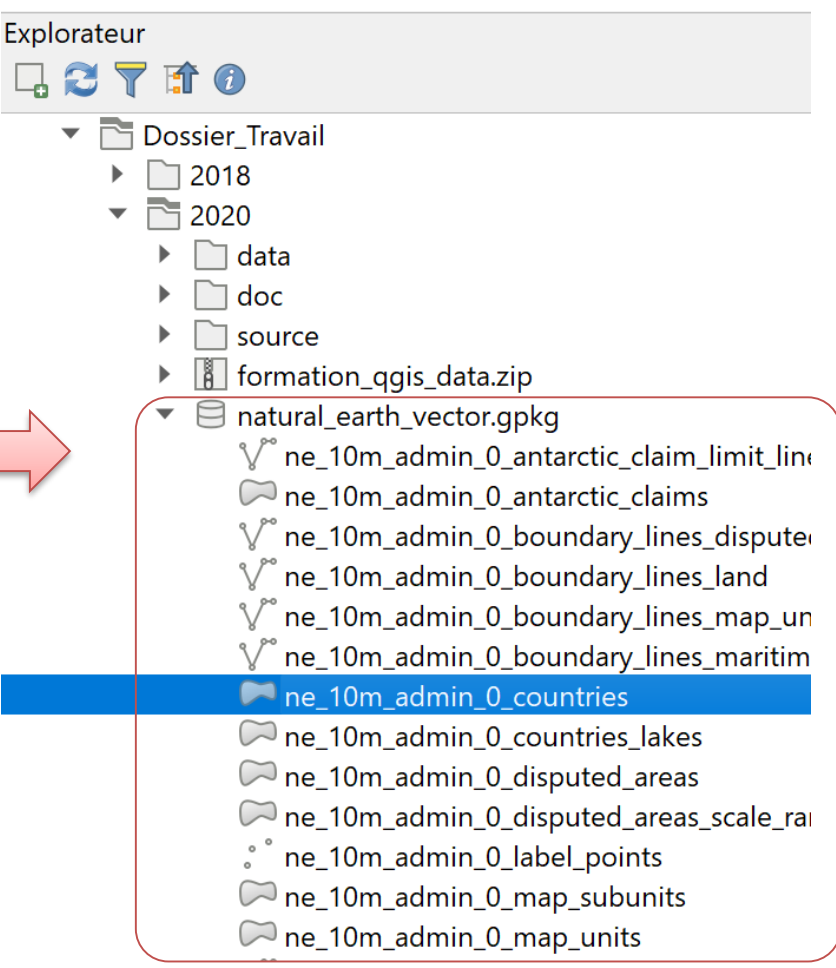

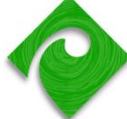

# **GeoPackage (.gpkg)**

- Format défini par le consortium OGC
	- Interopérable : aussi dans ArcGIS
	- Mis en avant dans QGIS 3.x
	- Basé sur SQLite, un format de BD très répandu
	- Bon choix pour les process qui génèrent bcp de couches ?
- Commence tout juste à se populariser en 2020 … va-t-il tuer le shapefile ? Pas sûr

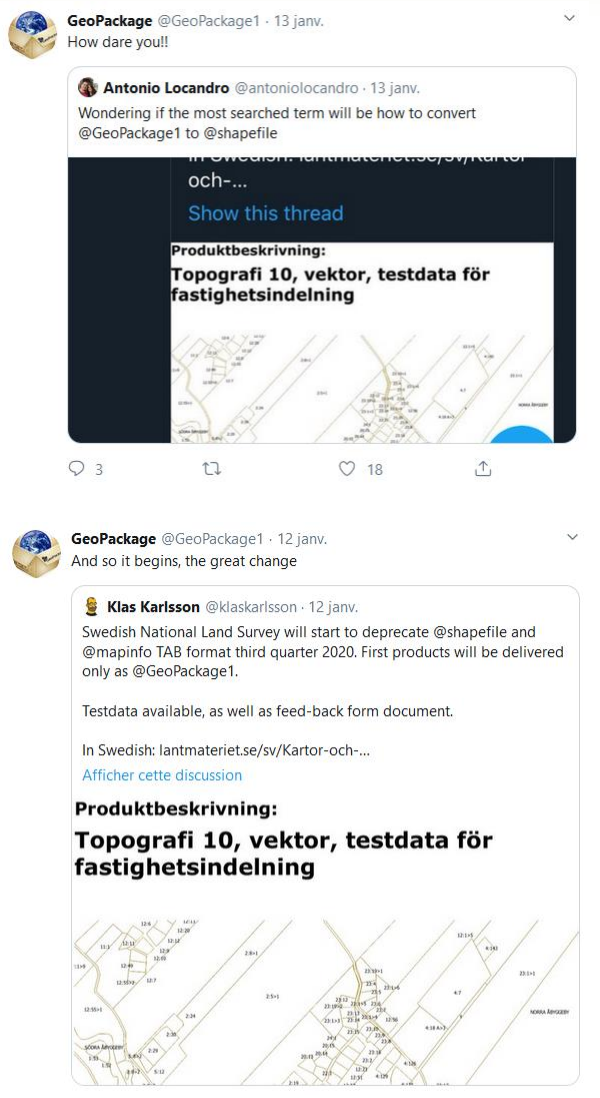

△

### **Ajouter une couche raster (GeoTiff, ASCII Grid, JP2 …)**

- Le bouton *Ajouter une couche raster* permet d'afficher n'importe quel format supporté par GDAL
	- http://www.gdal.org/formats\_list.html
- Exemples de formats raster courant :
	- GeoTiff (.tif)
	- ArcInfo ASCII Grid (.asc)
	- JPEG2000 (.jp2)

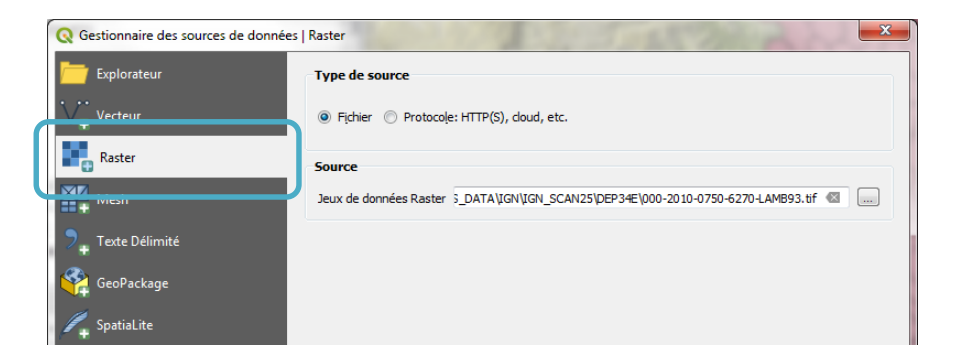

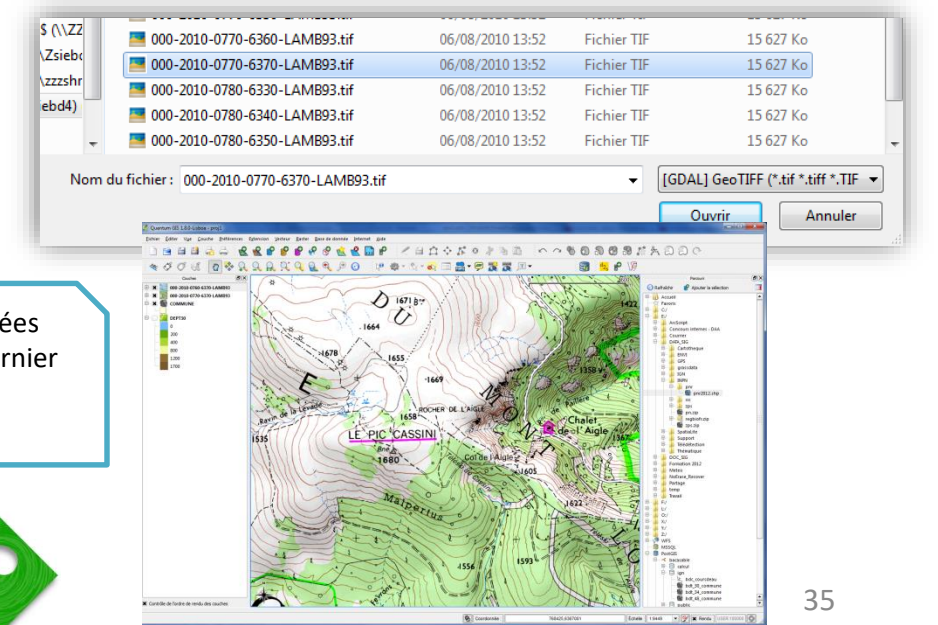

Remarque : les fichiers rasters contiennent des métadonnées telles que le système de coordonnées utilisé. Mais si ce dernier est absent, QGIS demandera à l'utilisateur de le préciser à l'ouverture du fichier.

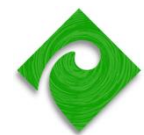

# **Ajouter une couche depuis un service web WMS / WCS / WFS**

- Mode d'emploi : connexion à un serveur par son URL
	- Le serveur est interrogé 'en live' pendant la navigation
	- Le serveur renvoie une **image (WMS/WMTS)**, ou un extrait de données raster (WCS), ou un extrait des données vectorielles (WFS)
- But des serveurs WMS : diffusion de données sous une forme **interopérable**
	- **Consultation des données dans un SIG,** dans Google Earth, dans un site web, sur un smartphone ...

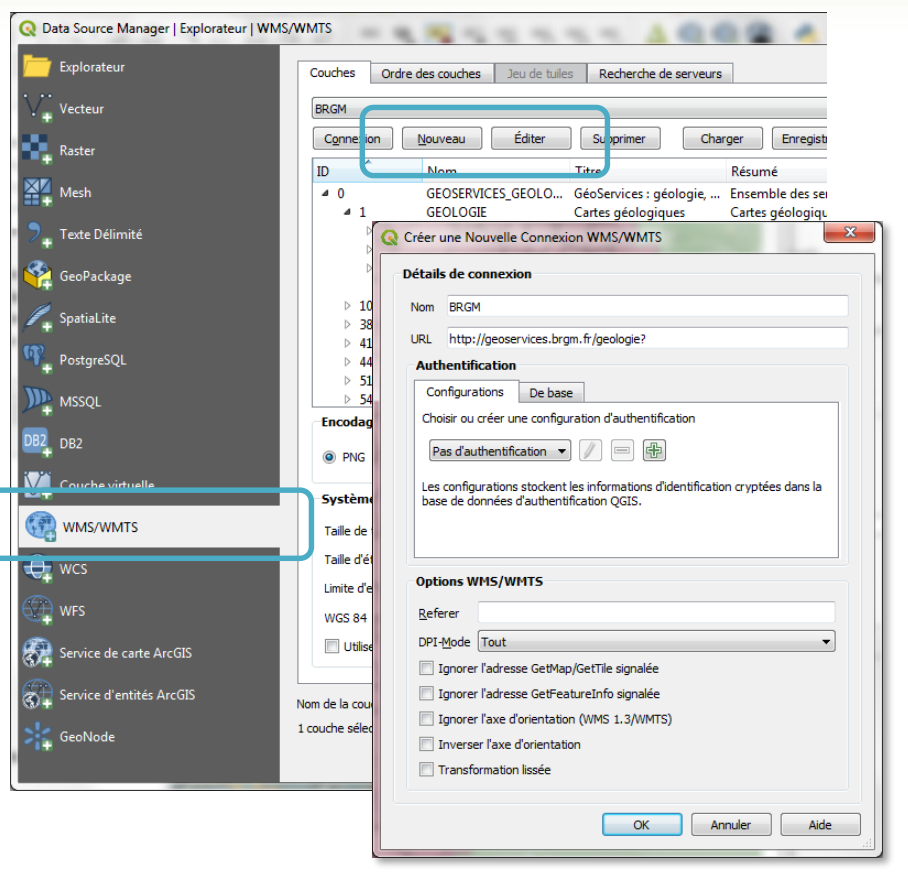

### **Des exemples ?**

- > [http://geoservices.brgm.fr/geologie](http://infoterre.brgm.fr/geoservices-ogc)
- > <http://inpn.mnhn.fr/telechargement/cartes-et-information-geographique>

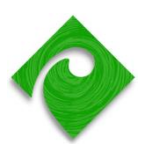

### **Exemple de consultation d'un serveur WMS**

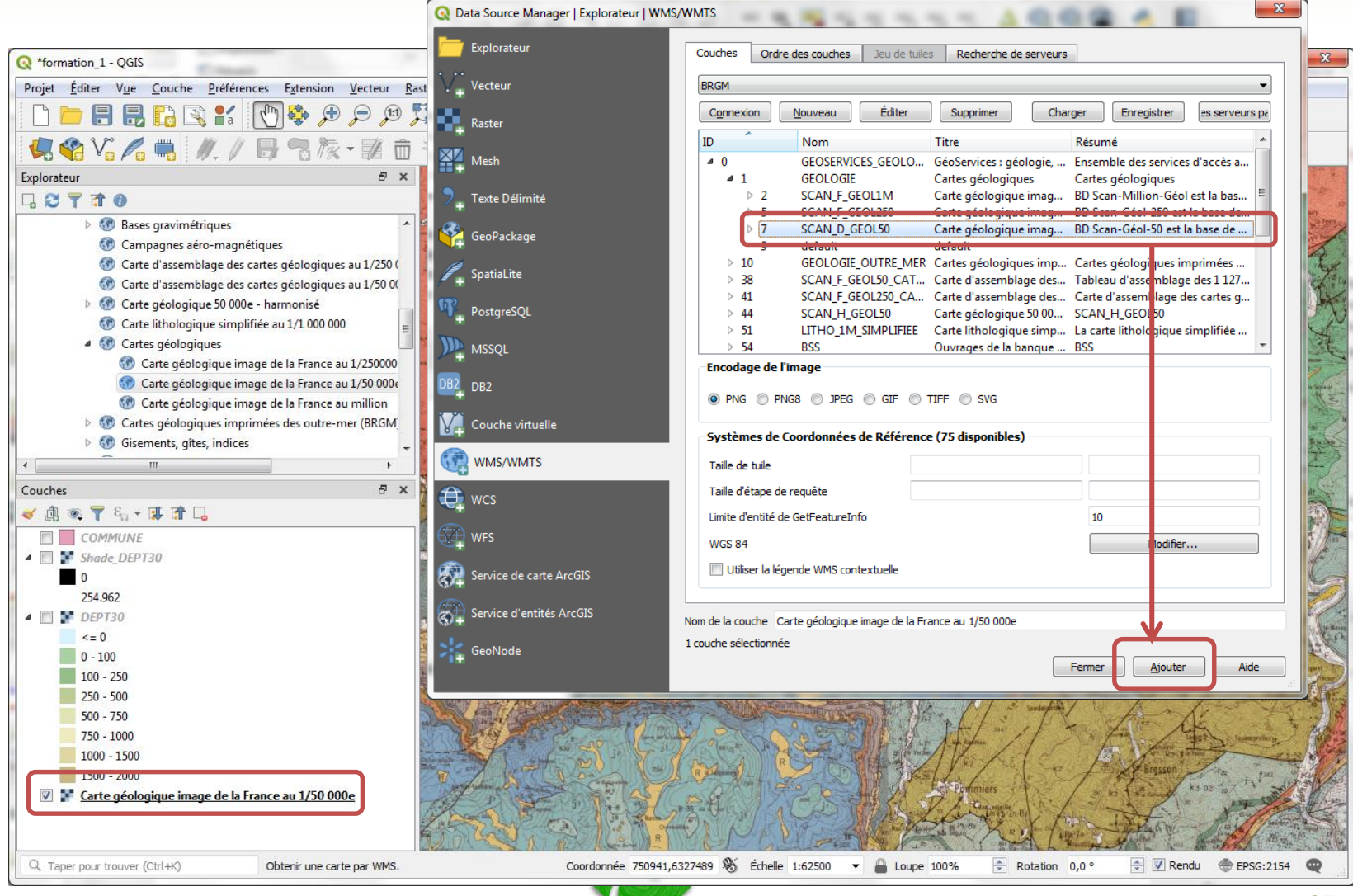

## **Créer une couche à partir d'un fichier texte (.txt, .csv) 1/2**

■ Préalable : les différents champs doivent être délimités par un séparateur (; ou , ou TAB)

- Convertir les fichiers Excel (.xls) en .csv ou .txt
- Noter le séparateur décimal !

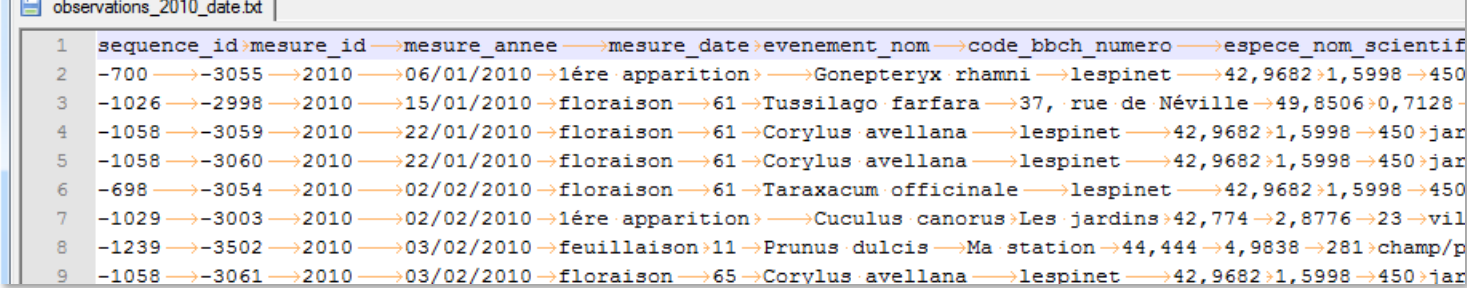

<http://notepad-plus-plus.org/fr/>

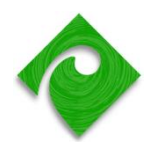

# **Créer une couche à partir d'un fichier texte (.txt, .csv) 1/3**

- Ouvrir le fichier. Un aperçu des données s'affiche en ba (« Echantillon de données »).

- Régler l'encodage (UTF8 ou LATIN1 : voir les caractères accentués dans l'aperçu des données)

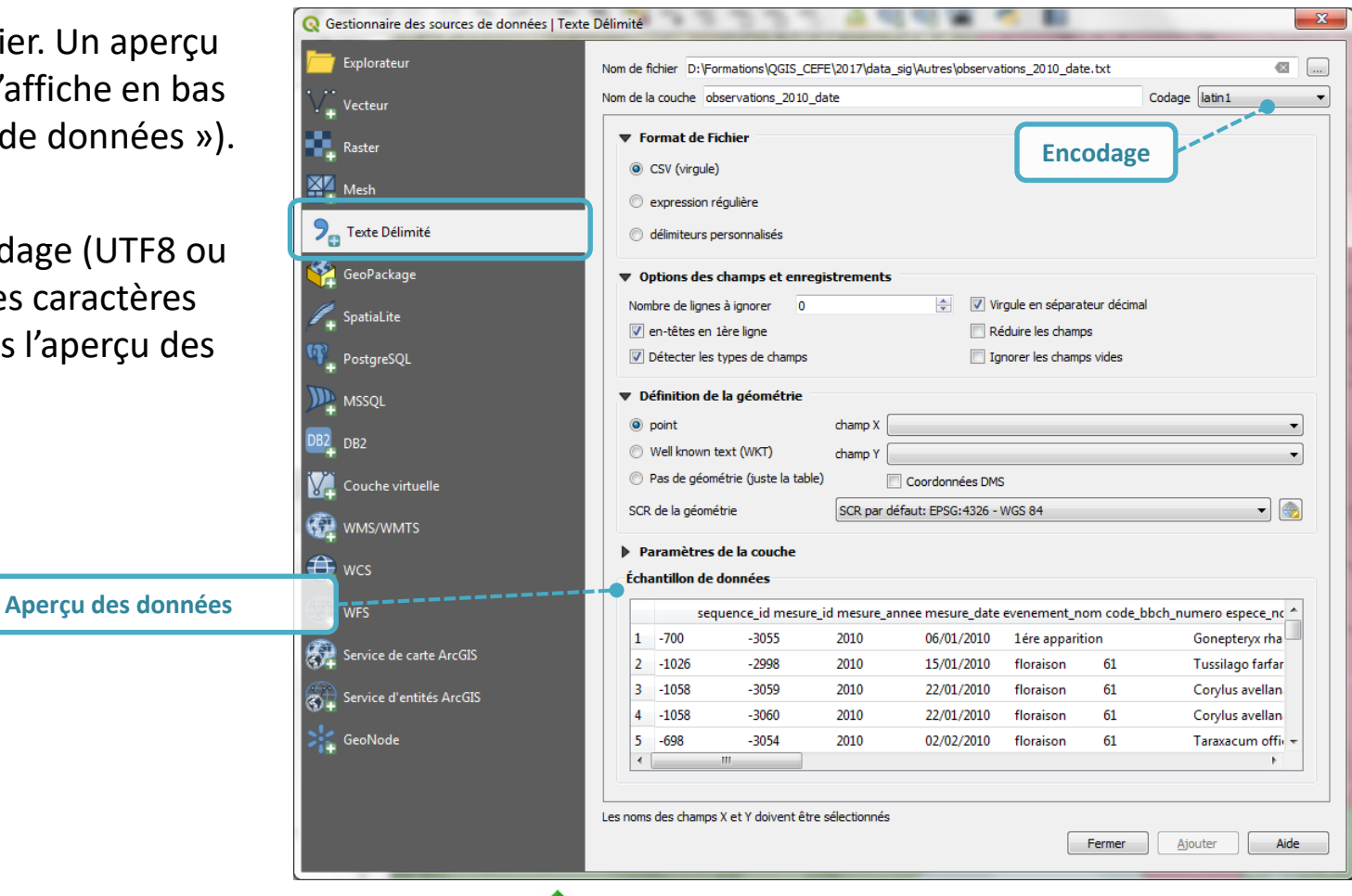

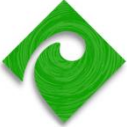

# **Créer une couche à partir d'un fichier texte (.txt, .csv) 2/3**

- Choisir le délimiteur dans « Format de fichier ». Exemple : délimiteurs personnalisés + Tab *Si le délimiteur est correct, les données apparaissent rangées en tableau dans « Echantillons »*

- Spécial french data : case à cocher « Virgule en séparateur », si le séparateur n'est pas un point

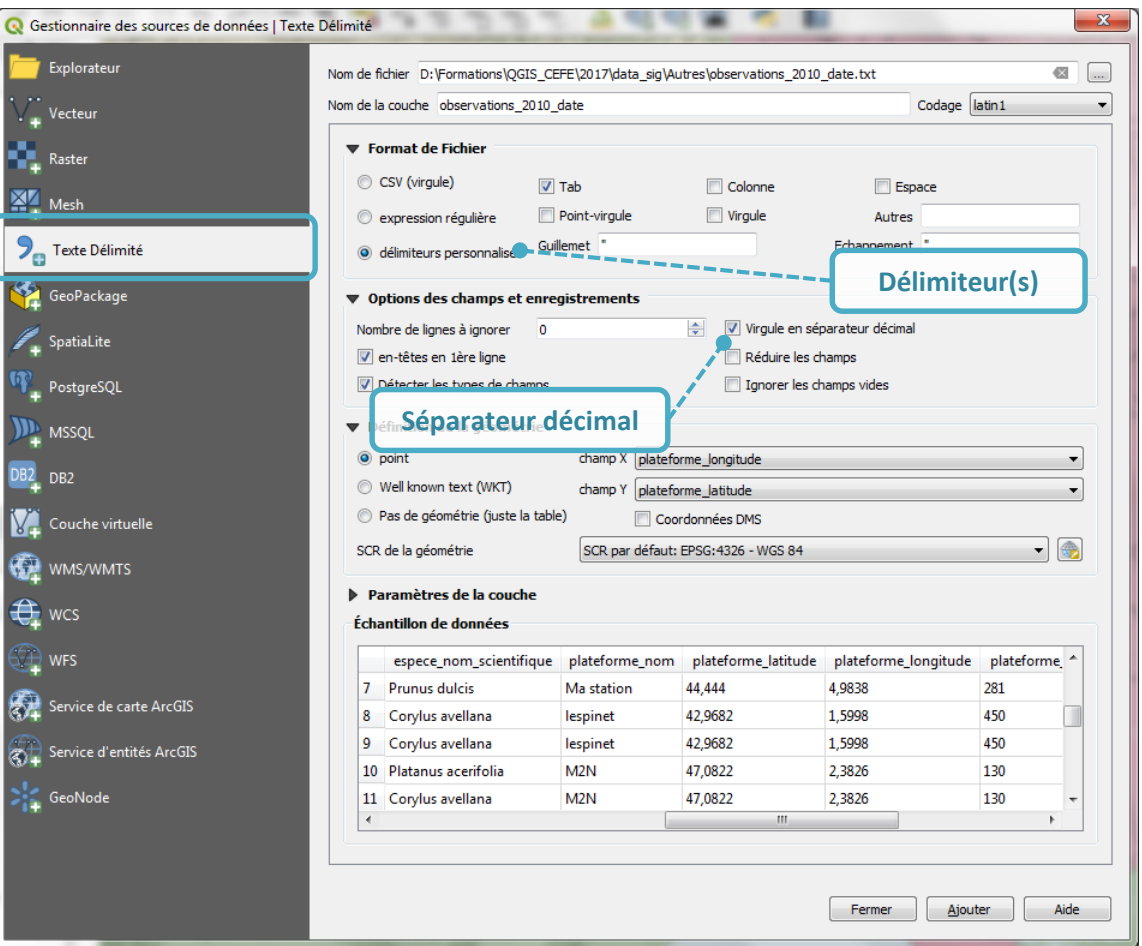

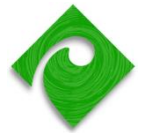

# **Créer une couche à partir d'un fichier texte (.txt, .csv) 3/3**

- Sélectionner les champs qui contiennent les coordonnées X (ou longitude) et Y (ou latitude).

- Sélectionner le système de coordonnées. *Exemple : EPSG:4326 – WGS84 pour des coordonnées GPS. Voir le chapitre sur les systèmes de coordonnées*

- Cliquer sur Ajouter

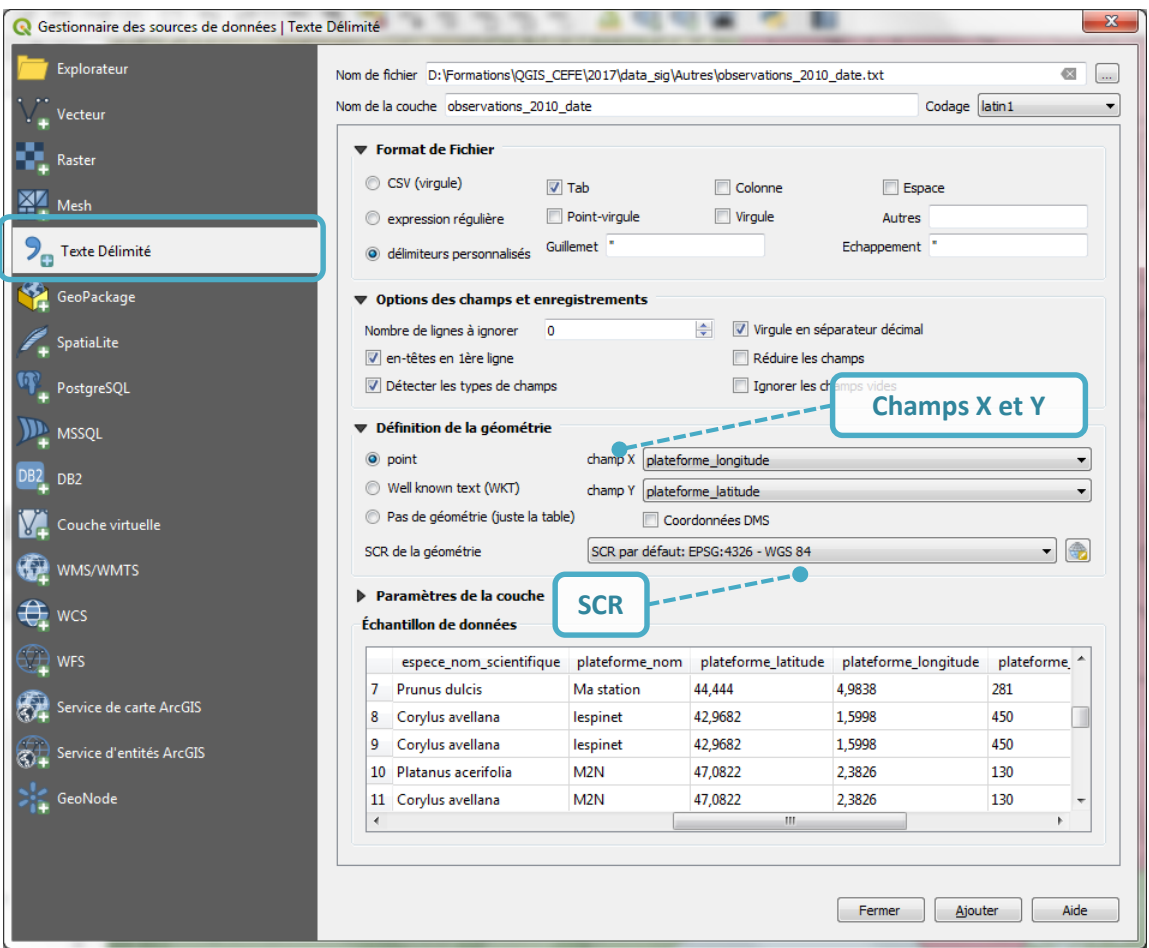

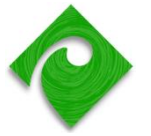

### **Ordre des couches Sélection des couches**

▪ **Pour changer leur ordre**, faire glisser les couches de haut en bas dans le panneau *Couches*

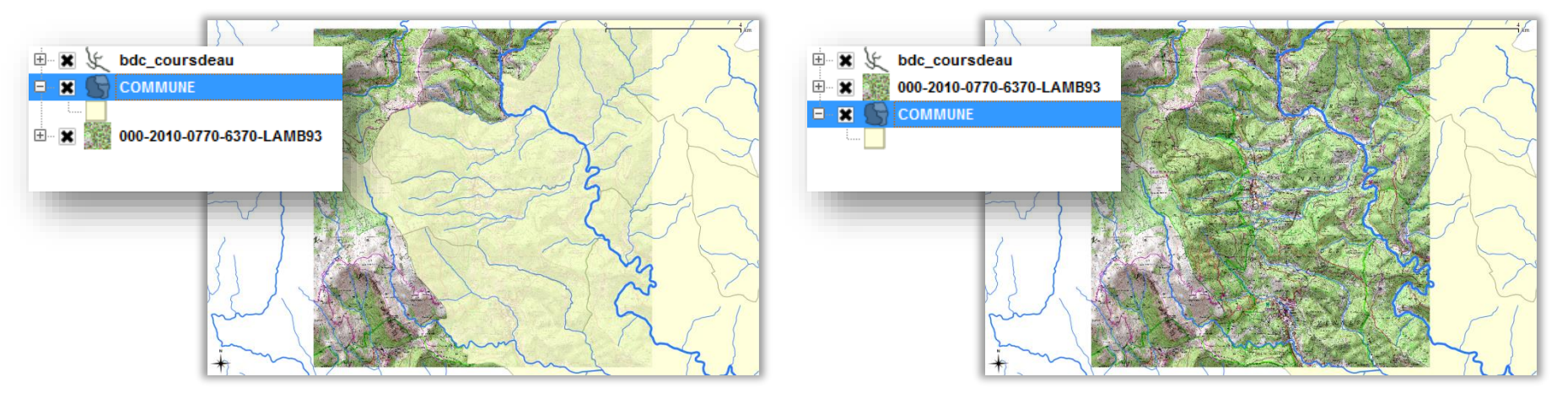

- Pour utiliser les outils d'identification et de sélection graphique d'entité, **une couche doit être préalablement sélectionnée**
- Il est possible de **grouper des couches** pour plus d'ergonomie (dalles raster)
	- Sélection des couches puis *Clic-droit / Grouper sélectionné*

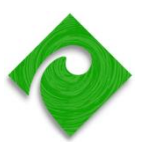

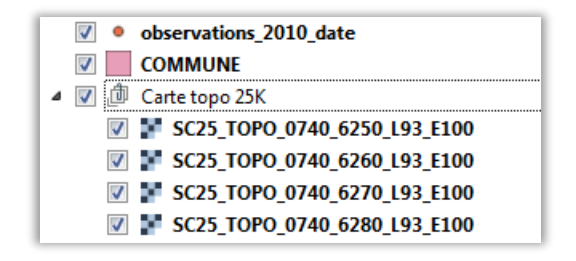

### **Navigation dans la carte**

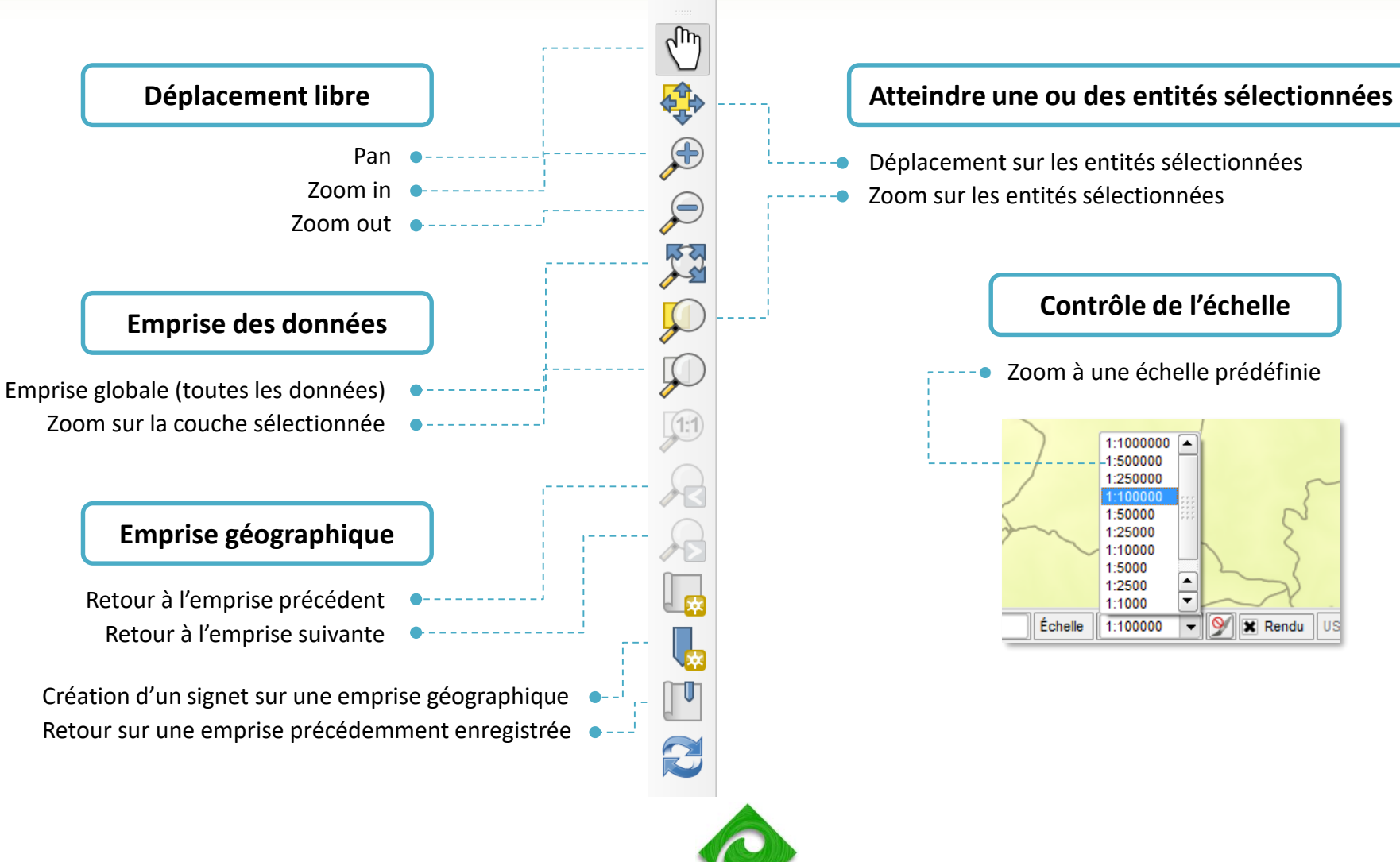

### **Affichage des attributs Mesure de distance et de surface**

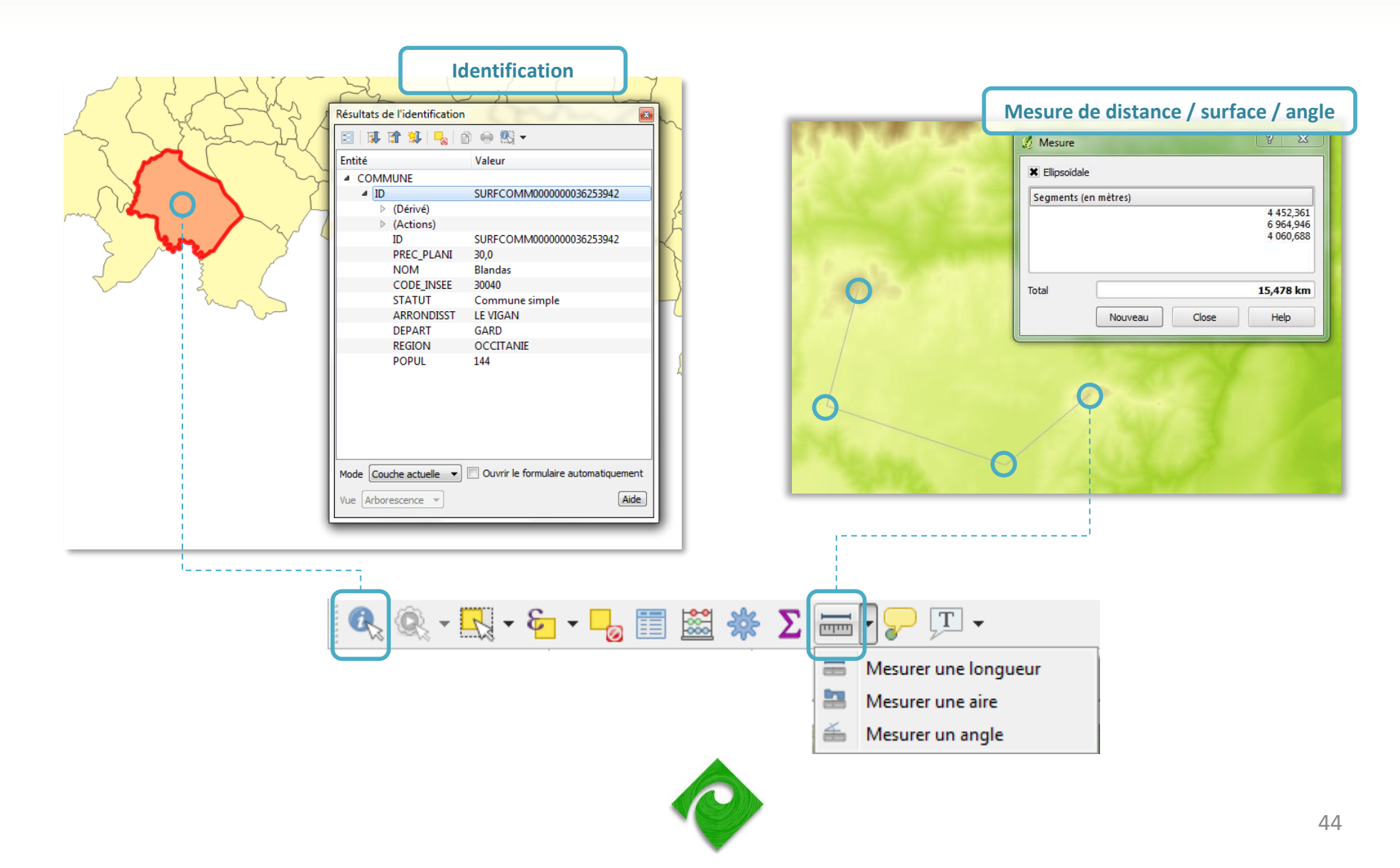

## **Affichage des attributs Sélection graphique**

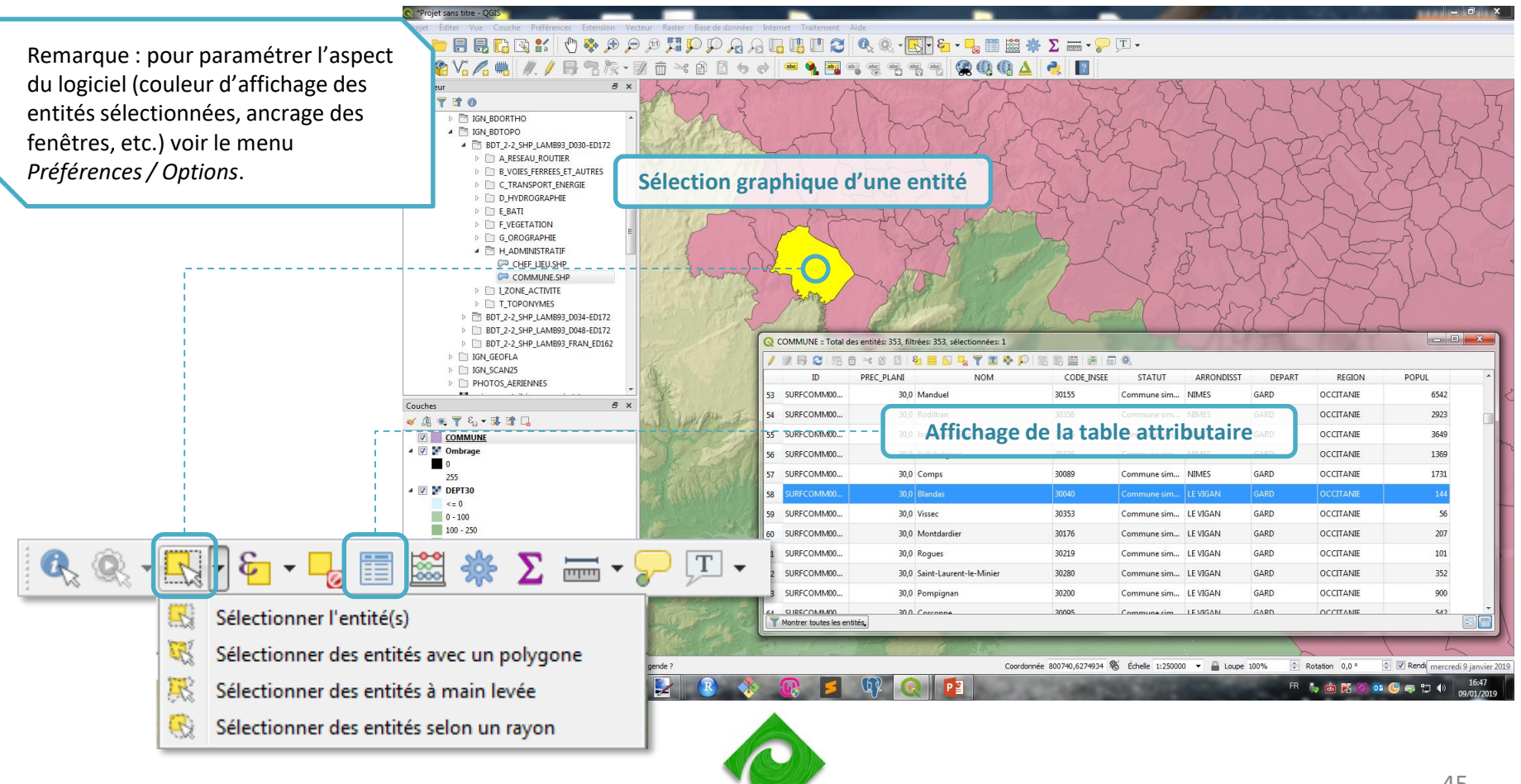

### **Résumé statistique d'un attribut numérique**

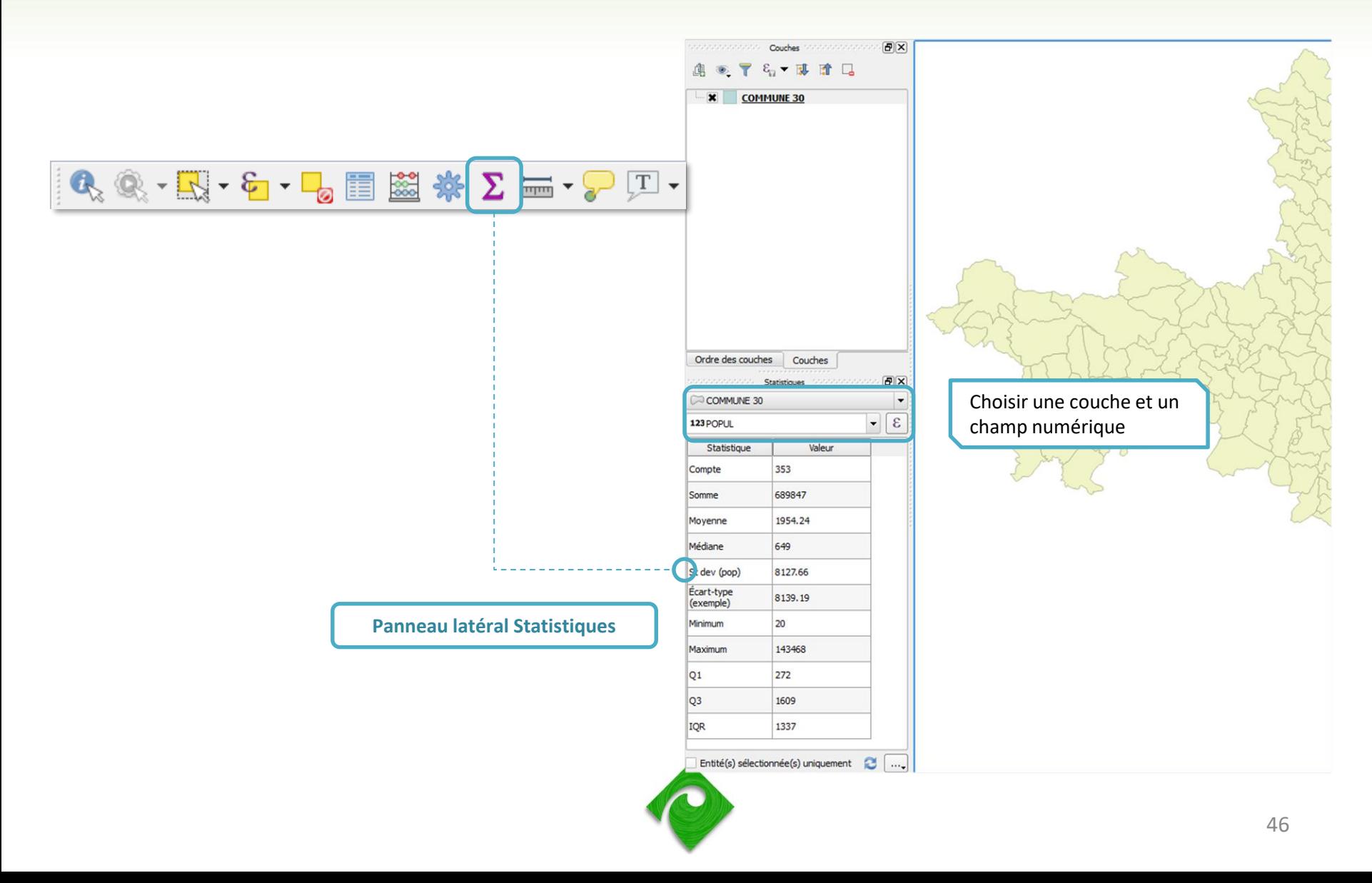

### **Ajout d'annotations**

**E** Les annotations sont des objets cartographiques indépendants des couches

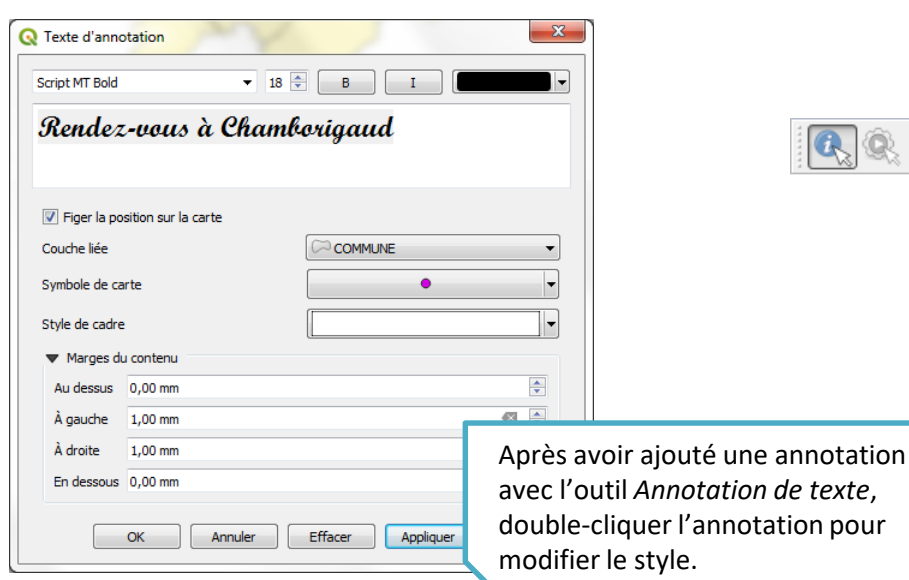

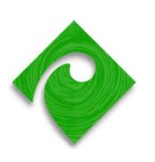

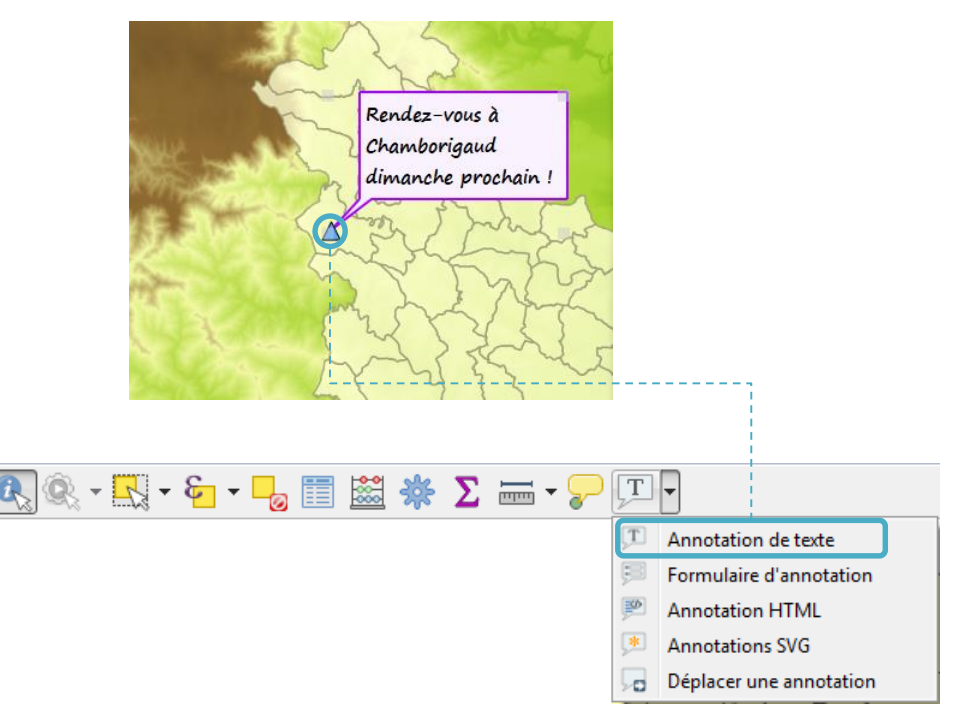

### **Enregistrer un projet QGIS**

- **Enregistrer le projet** permet de sauvegarder la mise en forme des données
	- Menu *Fichier / Sauvegarder le projet*

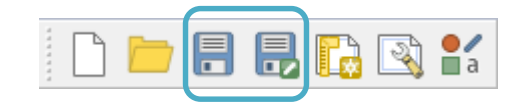

Les fichiers de projet portent l'extension .qgs (format bloc-notes) ou .qgz (format zippé)

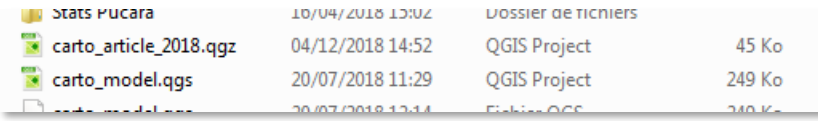

### ▪ **Un fichier de projet QGIS contient :**

- Ordonnancement des couches et chemin d'accès aux données SIG
- Symbologie des couches
- Annotations
- Mises en page
- Signets géospatiaux
- **Un fichier de projet QGIS ne contient pas :**
	- Les données SIG

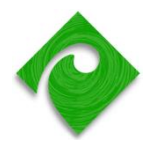

<span id="page-48-0"></span>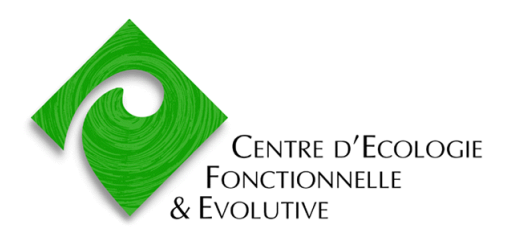

Formation Quantum GIS

# **INSTALLATION ET UTILISATION DES EXTENSIONS**

### **Les extensions ou 'plugins' de Quantum GIS**

- Les extensions complètent les fonctionnalités « de base » de Quantum GIS
- Ce sont des **outils additionnels** intégrés par défaut dans QGIS ou développés par des tiers
- Ces outils prennent la forme de **nouveaux menus**, ou de **nouvelles barres d'outils**

▪ L'**installateur d'extensions Python** permet d'installer de nouvelles extensions

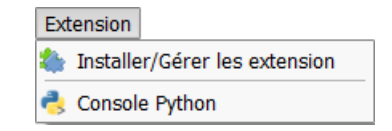

Le gestionnaire des extensions permet d'activer / désactiver des plugins

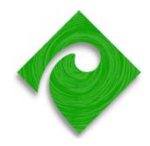

### **Les extensions installées « par défaut »**

- Extensions installées avec QGIS
	- Voir *Gestionnaire des extensions*

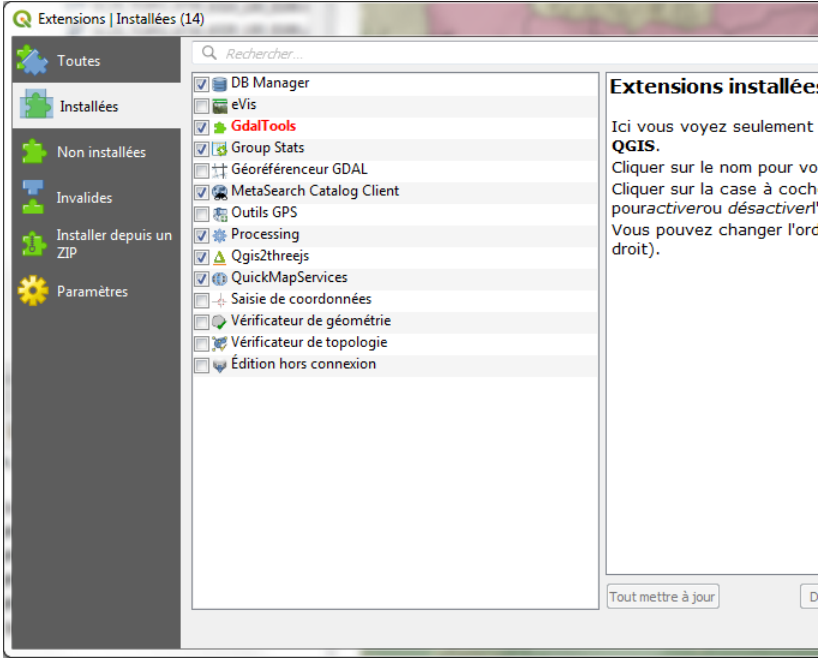

- DB Manager
	- Gérer et lancer des requêtes dans une base de données Spatialite ou PostGIS
- Géoréférenceur GDAL
	- **Géoréférencer une image**
- Outils GPS
	- Télécharger des données d'un GPS
- Vérificateur de géométrie
	- Réparer les erreurs de géométrie

 $\blacksquare$  Etc.

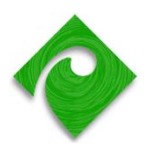

### **Installer une nouvelle extension**

- Les extensions sont accessibles sur des serveurs appelés **dépôts**
	- Il existe un dépôt officiel et des dépôts tierces
	- Les dépôts sont configurables dans l'onglet *Dépôts*
	- Dans l'onglet *Options* : afficher toutes les extensions – ou celles du dépôt officiel uniquement
	- A chaque démarrage de l'installateur, toutes les extensions disponibles sont examinées
- **Q** Extensions | Toutes (322) Q Recherche Toutes  $\bullet$  interlis **b** Installées **B** IPyConsole **Dette extension est expérimentale JapanElevation** Join multiple lines **lizmap** Non installées **Karika KML Tools** Invalides Publish OGIS maps to the Web via Lizmap W **Kortforsyningen Client, by 3liz.com** Land Survey Codes Import Installer depuis un 7ID LandXml import plugin Publish OGIS maps to the Web via Lizmap Web Client, by 3 **LAStools** Documentation: http://docs.3liz.com **Paramètres** Lat Lon Tools A A A A 76 évaluation(s), 67394 téléchargements Layer From Clipboard Layer Group Filter Layers menu from project Étiquettes server, wms, publication, webmapping **S** Layout Loader Plus d'infos Page d'accueil suivi des anomalies LCCS3 Basic Coder 3 code Least-Cost Path **Auteur 3liz** Line direction histogram Linear Theory Orographic Precipitat Version disponible 3.0.0 LineComparison Literature Mapper ٠ **LM Open Data WMTS** Load QSS - UI themes Tout mettre à jour **Installer l'extension Load Them All** Fermer Aide
- Pour **installer une nouvelle extension** : bouton *Installer l'extension*

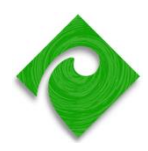

### **Extension QuickMapServices**

- **EXTERION EXTERION EXTENSION POPULAIRE qui permet d'afficher les fonds de carte OSM**, Google, Bing, ESRI
- Remarque : le SCR natif de ces couches est Spherical Mercator (EPSG:3857)

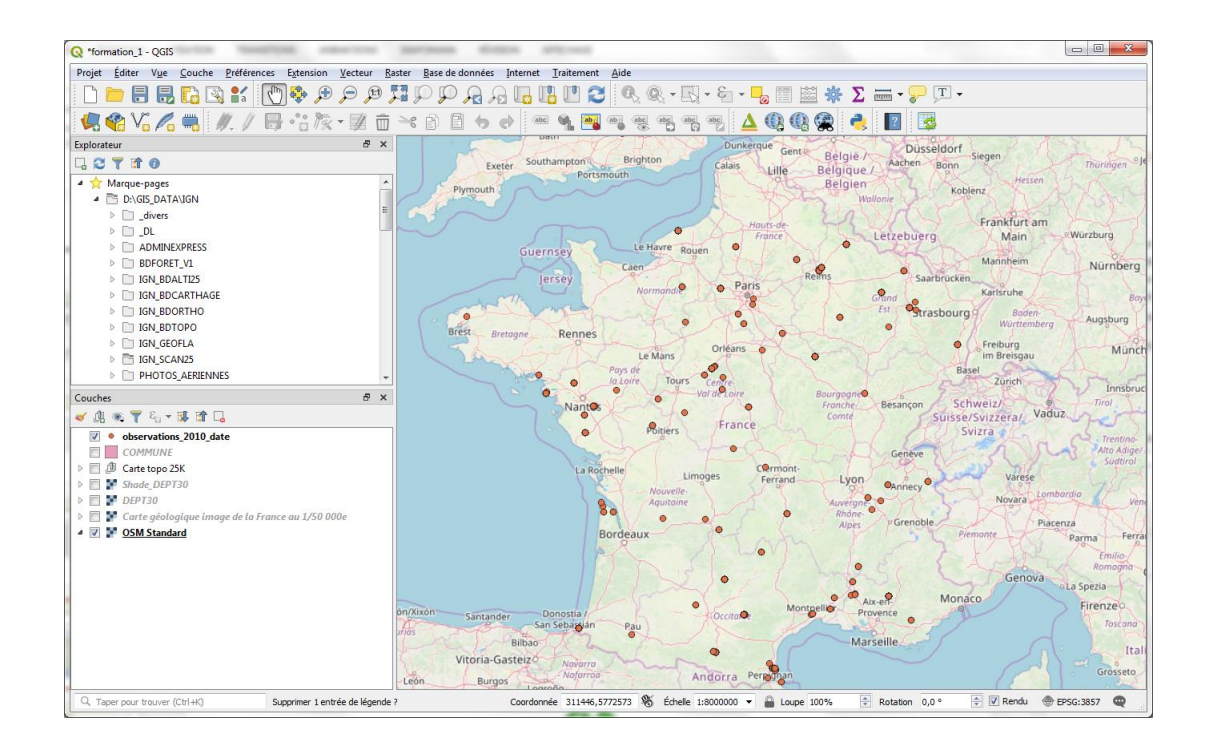

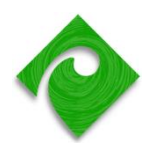

### **Extension Group Stats**

- Cette extension permet de grouper des valeurs par attributs
	- **Agréger des valeurs numériques** (effectif, somme, moyenne, médiane, écart type, minimum, maximum) par catégorie
	- **Tableaux croisés dynamiques**
	- Exemple : sur une couche « occupation du sol », calculer la surface totale de forêts, de culture et de zones urbaines par communes
- Sauvegarde du résultat au format **CSV**

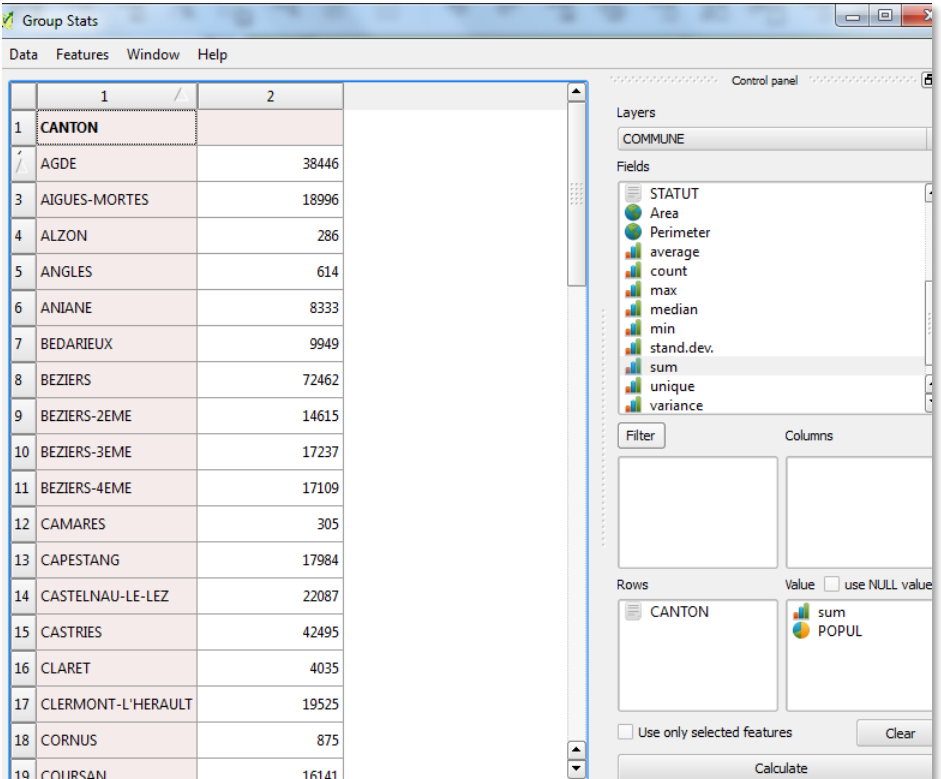

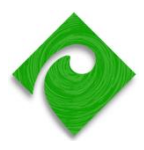